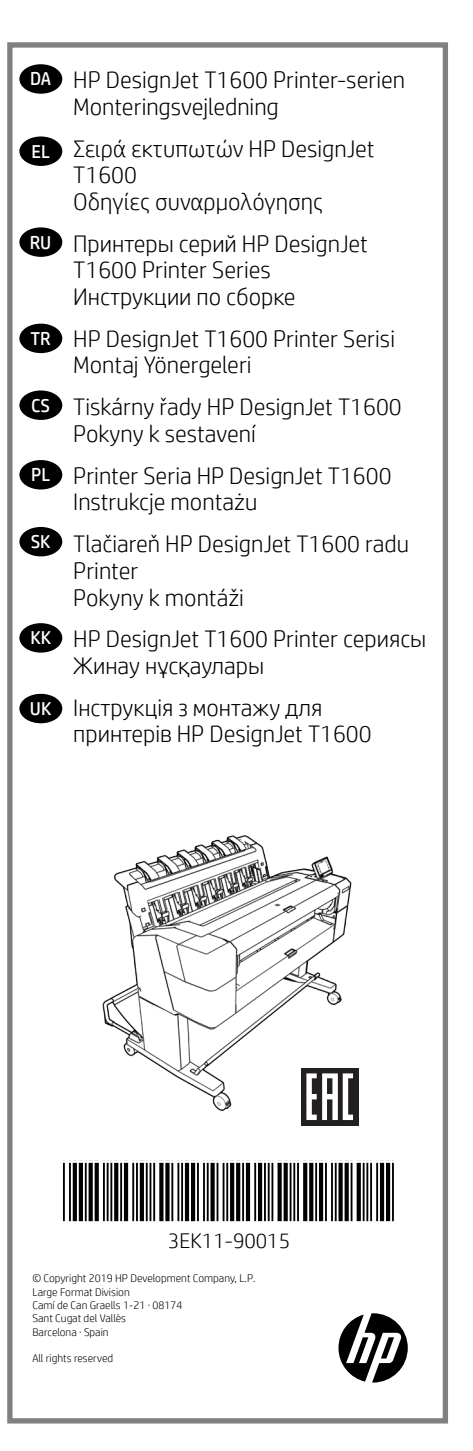

**D** Læs denne veiledning omhvggeligt. I denne samlevejledning beskrives det, hvordan du samler printeren. Da der medfølger ekstra skruer, vil der være ubrugte skruer tilbage, når printeren er samlet.

EL Διαβάστε προσεκτικά αυτές τις οδηγίες. Αυτές οι οδηγίες συναρμολόγησης περιγράφουν τον τρόπο συναρμολόγησης του εκτυπωτή. Ορισμένες βίδες ενδεχομένως να μη χρησιμοποιηθούν κατά τη συναρμολόγηση του εκτυπωτή, καθώς παρέχονται ως εφεδρικές.

RU Внимательно ознакомьтесь с этими инструкциями. В этих инструкциях описано, как собрать принтер. Так как в комплект входят запасные винты, после сборки принтера несколько винтов останутся неиспользованными.

 $\bullet$  Lütfen bu yönergeleri dikkatlice okuyun. Bu montaj yönergelerinde yazıcının nasıl kurulacağı anlatılmaktadır. Pakette yedek vidalar da bulunduğu için, yazıcının montajından sonra bazı vidalar kullanılmadan kalabilir.

CS Pečlivě si prostudujte tyto pokyny. V těchto montážních pokynech je popsán postup sestavení tiskárny. Součástí balení jsou také náhradní šrouby, může se tedy stát, že vám po sestavení tiskárny nějaké šrouby zbudou.

PL Uważnie przeczytaj podane instrukcje. W instrukcjach montażu opisano, jak zamontować drukarkę. Dołączono dodatkowe śruby, więc po zakończeniu montażu kilka może pozostać niewykorzystanych.

SK Pozorne si prečítajte tieto pokyny. Tieto pokyny vysvetľujú, ako zmontovať tlačiareň. Keďže balenie obsahuje aj náhradné skrutky, po zmontovaní tlačiarne môžu zostať niektoré skrutky nepoužité.

KK Осы нұсқауларды мұқият оқып шығыңыз. Бұл жинау нұсқаулары басып шығарғышты жинау жолын түсіндіреді. Қосымша бұрандалар берілетіндіктен, басып шығарғышты жинап болғаннан кейін бірнеше бұранда қолданылмай мүмкін.

UK Уважно прочитайте ці інструкції. У цій інструкції подано докладний опис монтажу принтера. Оскільки в комплекті з принтером постачаються запасні болти, деякі з них можуть лишитися невикористаними після монтажу.

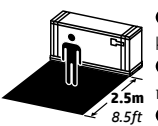

DA Størrelsen af kassen er 1503 mm x 780 mm x 812 mm. Den plads, der kræves til samling, er 2,5m (8,5 fod) i fronten.

**2.5m** που απαιτείται για τη συναρμολόγηση είναι 2,5 μ στο μπροστινό μέρος. EL Το μέγεθος της συσκευασίας είναι 1.503 χιλ. X 780 χιλ. X 812 χιλ.. O χώρος

*8.5ft* RU Размеры контейнера 1503 x 780 x 812 мм. Пространство, необходимое для сборки: 2,5 м (8,5 футов) с лицевой стороны принтера.

TR Sandık boyutu: 1503 mm X 780 mm X 812 mm. Montaj için gereken alan: ön tarafta 2,5 m (8,5 feet).

CS Velikost balení: 1503 mm x 780 mm x 812 mm. Rozměry: Prostor potřebný k sestavení je 2,5 m. PL Rozmiar opakowania to 1503 mm x 780 mm x 812 mm. Przestrzeń wymagana do montażu: 2,5 m (8,5 stopy) z przodu.

SK Rozmery prepravnej debny: 1503 mm X 780 mm X 812 mm. Priestor vyžadovaný na montáž: 2,5 m vpredu.

 $\bullet$  Кораптың өлшемі: 1503 мм X 780 мм X 812 мм. Жинау үшін қажет бос орын: 2,5 м (8,5 фут) алдынан.

UK Розміри упаковки: 1503mm X 780mm X 812mm. Для монтажу потрібна площа розміром: 2,5 м (8,5 фута) по передній панелі.

**TÎÑ** 

**D** Til visse opgaver er der brug for 3 personer

- EL Χρειάζονται 3 άτομα για την εκτέλεση ορισμένων εργασιών.
- RU Некоторые задачи следует выполнять вдвоем.

TR Bazı işlerin yapılabilmesi için 3 kişi gereklidir.

- CS Sestavení tiskárny by měli provádět 3 lidé.
- PL Do wykonania niektórych czynności potrzebne są 3 osoby.
- SK Na vykonanie určitých úkonov sú potrebné 3 osoby.
- KK белгілі бір тапсырмаларды орындау үшін 3 адам қажет.
- UK Для виконання окремих робіт потрібно 3 особи.

ים<br>100' =

**D** Den tid det tager at samle printeren er ca. 100 minutter. EL Ο χρόνος που απαιτείται για τη συναρμολόγηση του εκτυπωτή είναι περίπου 100 λεπτά. RU Сборка принтера занимает примерно 100 минут. TR Yazıcının montajı için gereken süre yaklaşık 100 dakikadır. CS Sestavení tiskárny trvá přibližně 100 minut. PL Czas potrzebny do zmontowania drukarki: około 100 minut. SK Čas potrebný na montáž tlačiarne je približne 100 minút. KK Басып шығарғышты жинауға қажетті уақыт шамамен 100 минут. UK Час, потрібний для монтажу різака: приблизно 100 хвилин DA Nødvendige værktøjer: Skruetrækker (inkluderet). EL Απαιτούμενα εργαλεία: Κατσαβίδι (περιλαμβάνεται). RU Необходимые инструменты: Отвертка (в комплекте). TR Gerekli araçlar: Tornavida (dahildir). CS Potřebné nástroje: šroubovák (přiložen). PL Potrzebne narzędzia: śrubokręt (w zestawie). SK Potrebné nástroje: Skrutkovač (pribalený). KK Қажетті құралдар: Бұрағыш (қосылған).

UK Необхідні інструменти: викрутка (входить до комплекту).

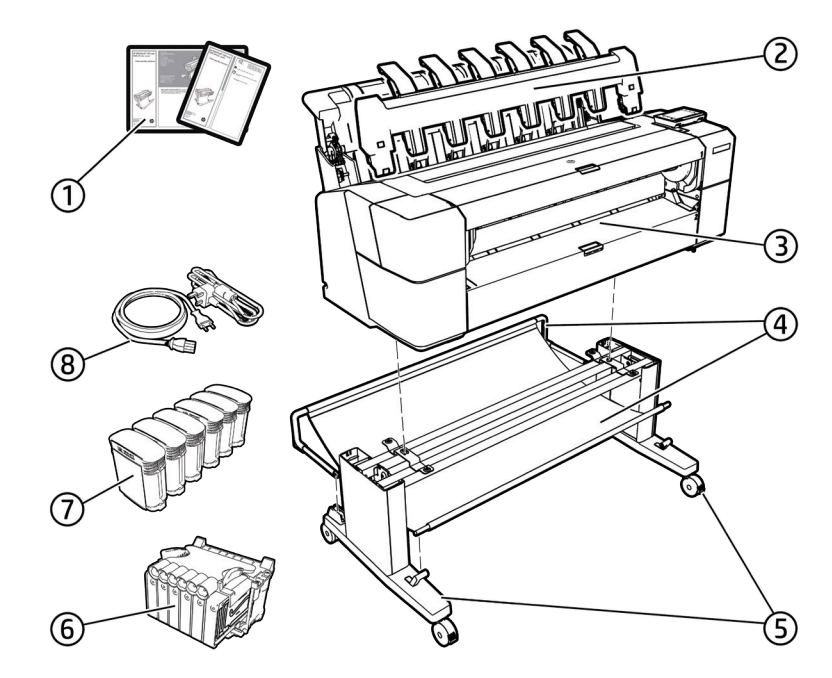

#### **D** Kassens indhold

1. Dokumentation: Samle-vejledning, introduktionsoplysninger 2. Stablertilbehør 3. Printer 4. Kurv 5. Standertilbehørsstykker 6. Printhoved 7. Blækpatroner 8. Strømledninger Bemærk: Rulle- og netværkskabel er ikke inkluderet.

#### EL Περιεχόμενο συσκευασίας

1. Τεκμηρίωση: Οδηγίες συναρμολόγησης, εισαγωγικές πληροφορίες 2. Μονάδα στοίβαξης 3. Εκτυπωτής 4. Καλάθι 5. Βοηθητικά τμήματα βάσης 6. Κεφαλή εκτύπωσης 7. Δοχεία μελανιού 8. Καλώδια τροφοδοσίας Σημείωση: Κύλινδροι και καλώδιο LAN δεν περιλαμβάνονται.

#### RU Содержимое упаковки

1. Документация: Инструкции по сборке, вводная информация 2. Укладчик 3. Принтер 4. Приемник 5. Компоненты основания 6. Печатающая головка 7. Картриджи с чернилами 8. Кабели питания Примечание. Рулон и сетевой кабель в комплект поставки не входят.

#### **TR** Kutu içeriği

1. Belgeler: Montaj Talimatlar, Tanıtım bilgileri 2. İstifleyici Aksesuarı 3. Yazıcı 4. Sepet 5. Stant aksesuar parçaları 6. Yazıcı kafası 7. Mürekkep kartuşları 8. Güç kabloları Not: Rulo ve LAN kablosu dahil değildir.

#### CS Obsah balení

1. Dokumentace: Pokyny k sestavení, úvodní informace 2. Příslušenství skládacího zařízení 3. Tiskárna 4. Koš 5. Díly stojanu 6. Tisková hlava 7. Inkoustové kazety 8. Napájecí kabely Poznámka: váleček a kabel LAN nejsou součástí balení.

#### **<sup>2</sup>2** Zawartość opakowania

1. Dokumentacja: Instrukcje montażu, informacje wstępne 2. Masowy odbiornik papieru 3. Drukarka 4. Kosz 5. Elementy podstawy 6. Głowica drukująca 7. Wkłady atramentowe 8. Przewody zasilające Uwaga: rola i kabel sieciowy nie wchodzą w skład zestawu.

#### SK Obsah prepravnej debny

1. Dokumentácia: Montáž Pokyny, úvodné informácie 2. Príslušenstvo – stohovač 3. Tlačiareň 4. Priehradka 5. Časti príslušenstva stojana 6. Tlačová hlava 7. Atramentové kazety 8. Napájacie káble Poznámka: Kotúč a kábel siete LAN nie sú súčasťou balenia.

#### **63 Кораптың ішіндегілер**

1. Құжаттама: Жинақ Нұсқаулар, кіріспе ақпарат 2. Стекер жабдығы 3. Басып шығарғыш 4. Себет 5. Тірек жинағының бөліктері 6. Баспа басы 7. Сия картридждері 8. Қуат сымдары Ескертпе: дөңгелек және жергілікті желі кабелі қосылмаған.

#### UK Вміст упаковки

1. Документація: Інструкція щодо збирання, вступна інформація. 2.укладальника 3. Принтер 4. Кошик 5. деталі підставки 6.Друкувальні голівки 7.Чорнильні картриджі 8. Кабель живлення Примітка. Мережевий і USBкабель не входять до комплекту поставки.

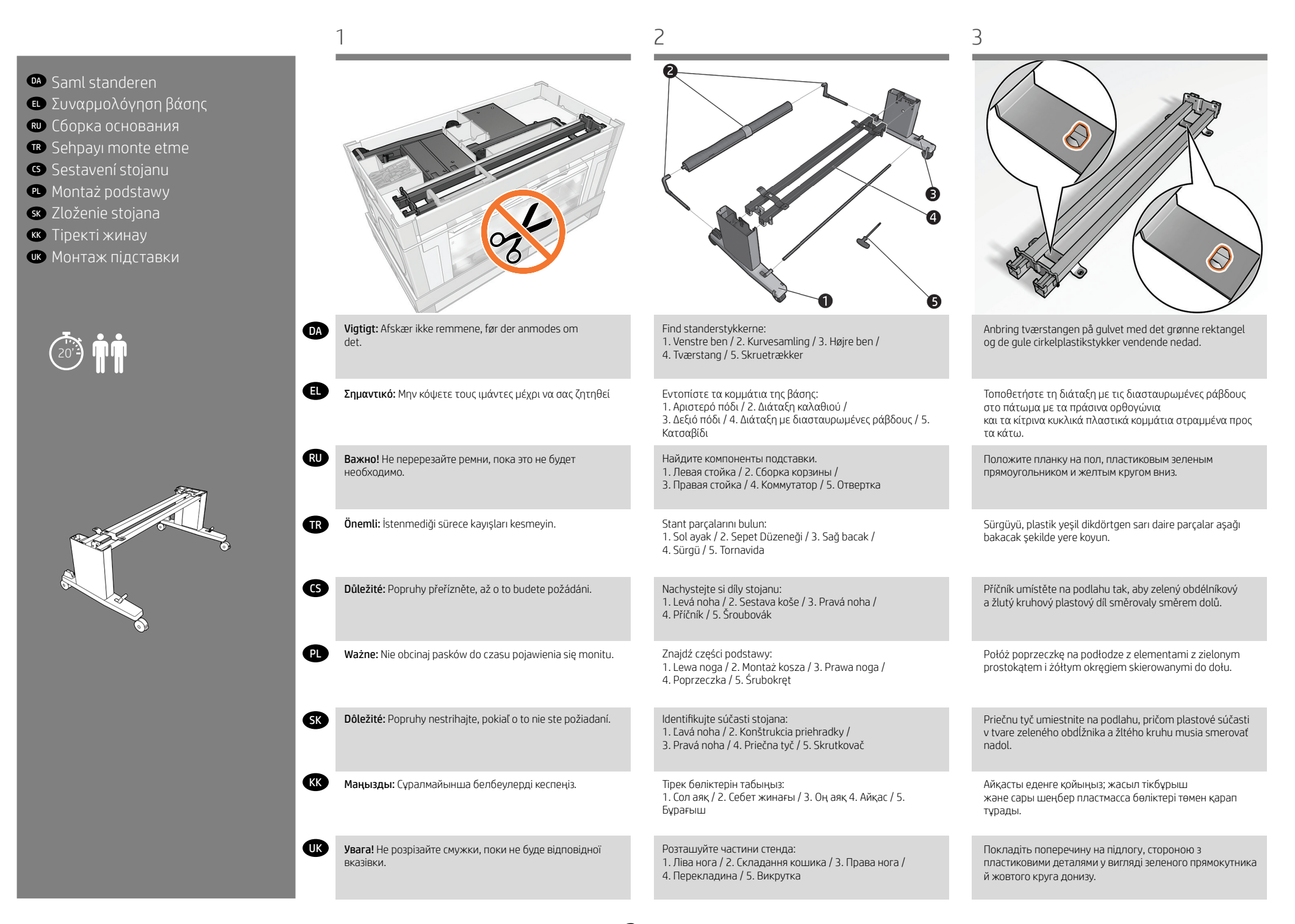

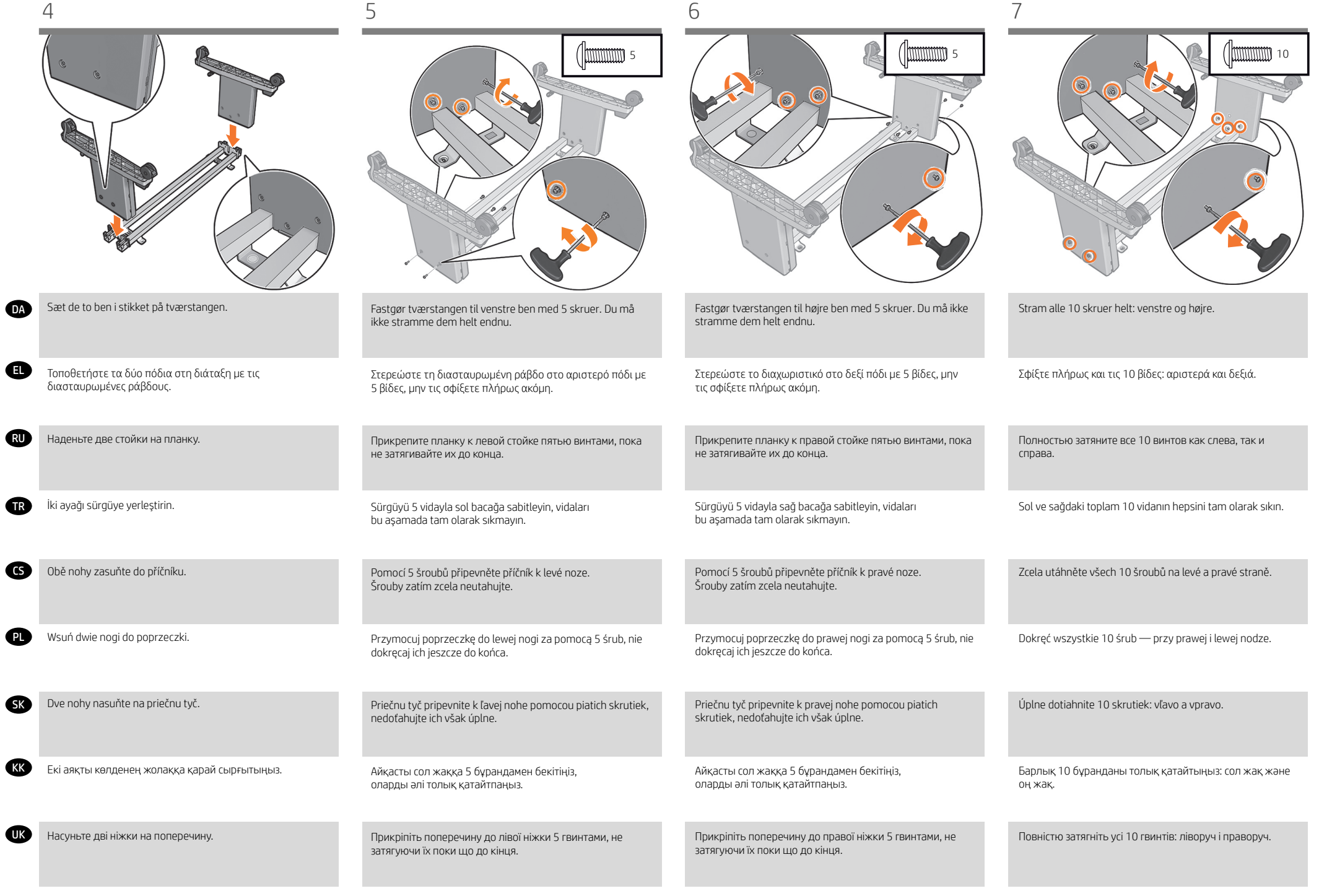

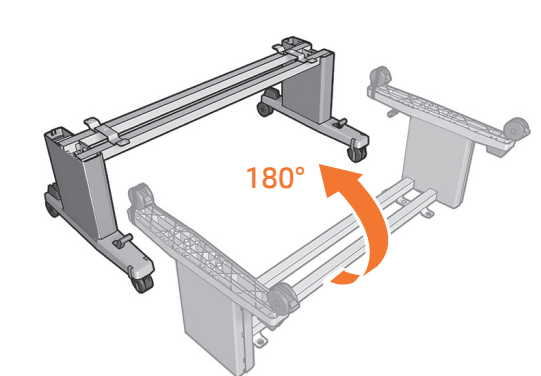

Γυρίστε το στοιχείο στήριξης κατά 180° σε όρθια θέση.

Поверните подставку на 180°, приведя ее в вертикальное положение.

Standı 180° döndürerek dik konuma getirin.

Otočte stojan o 180 ° do vzpřímené polohy.

**C**CS

TR

PL

SK

UK

RU

EL

Obróć podstawę o 180° do pozycji pionowej.

Stojan otočte o 180° do vzpriamenej pozície.

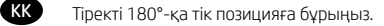

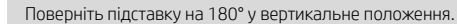

- DA Vend printeren 90 grader
- EL Περιστρέψτε το προϊόν κατά 90 μοίρες
- RU Поверните продукт на 90
- TR Ürünü 90 derece döndürün
- **cs** Otočte produkt o 90 stupňů
- PL Obróć produkt o 90 stopni
- SK Výrobok otočte o 90 stupňov
- KK Өнімді 90 градусқа бұрыңыз градусов
- UK Поверніть виріб на 90 градусів

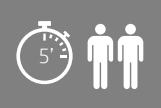

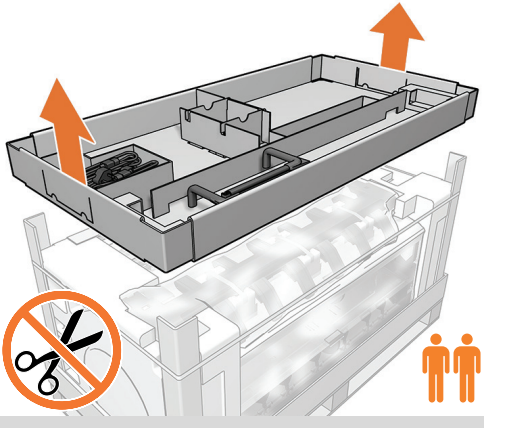

Fjern komponentbakken. VIGTIGT: Afskær ikke remmene, før der anmodes om det.

Αφαιρέστε το δίσκο με τα εξαρτήματα. ΣΗΜΑΝΤΙΚΟ: Μην κόψετε τους ιμάντες μέχρι να σας ζητηθεί.

Извлеките лоток с компонентами. ВАЖНО! Не перерезайте ремни до поступления запроса.

Bileşen tepsisini çıkarın. ÖNEMLİ: İstenmediği sürece kayışları kesmeyin.

Vyjměte držák dílů. DŮLEŽITÉ: Dokud o to nebudete požádáni, nepřeřezávejte popruhy.

Wyjmij elementy podajnika. WAŻNE: Nie obcinaj pasków do czasu wystąpienia monitu.

Vyberte priehradku so súčasťami. DÔLEŽITÉ: Popruhy nestrihajte, pokiaľ o to nie ste požiadaní.

Құрамдас бөліктер науасын алып тастаңыз. МАҢЫЗДЫ: Сұралмайынша белбеулерді кеспеңіз.

Зніміть лоток для компонентів. Увага! Не розрізайте смужки, поки не буде відповідної вказівки.

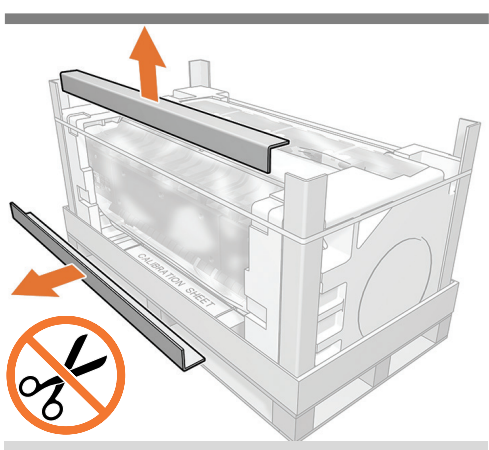

Fjern de kartonstykker. VIGTIGT: Afskær ikke remmene, før der anmodes om det.

Αφαιρέστε τα κομμάτια χαρτονιού. ΣΗΜΑΝΤΙΚΟ: Μην κόψετε τους ιμάντες μέχρι να σας ζητηθεί.

Извлеките картонных куска. ВАЖНО! Не перерезайте ремни до поступления запроса.

karton parçayı çıkarın. ÖNEMLİ: İstenmediği sürece kayışları kesmeyin.

Vyjměte kartonové díly. DŮLEŽITÉ: Dokud o to nebudete požádáni, nepřeřezávejte popruhy.

Wyjmij kartonowe elementy. WAŻNE: Nie obcinaj pasków do czasu wystąpienia monitu.

Vyberte tri kartónové kusy. DÔLEŽITÉ: Popruhy nestrihajte, pokiaľ o to nie ste požiadaní.

картон бөлікті алып тастаңыз. МАҢЫЗДЫ: Сұралмайынша белбеулерді кеспеңіз.

Вийміть картонні деталі. Увага! Не розрізайте смужки, поки не буде відповідної вказівки.

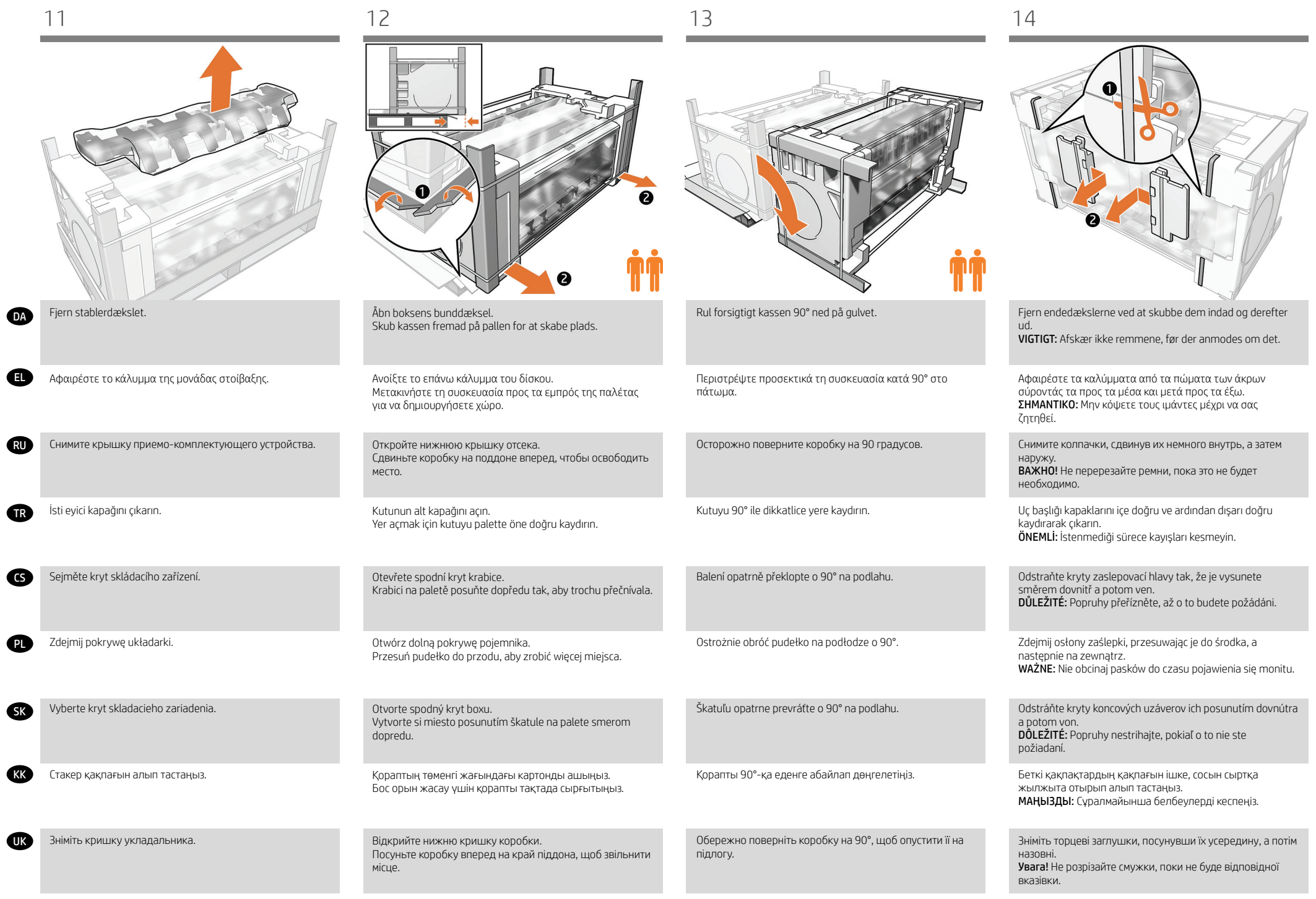

EL

RU

CS

TR

PL

SK

( KK

UK

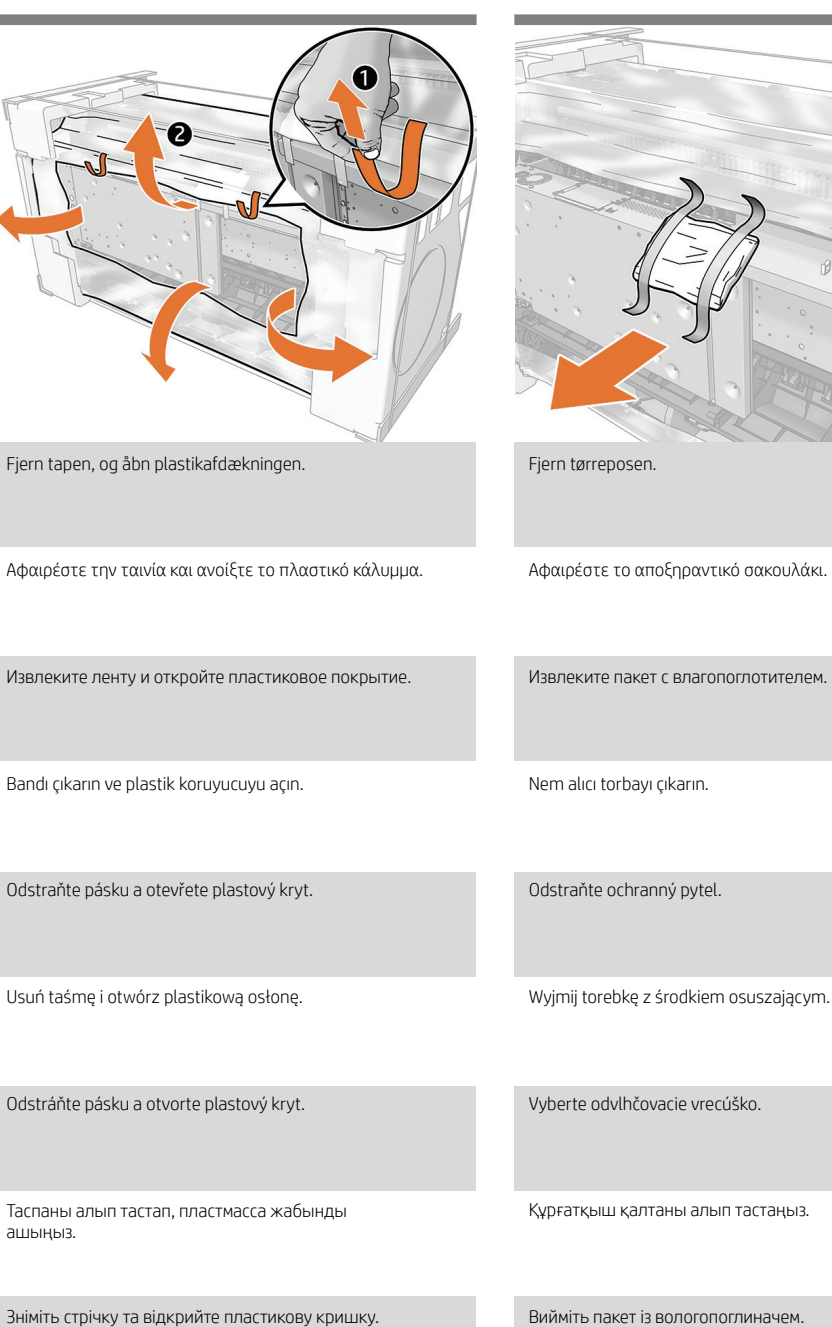

 $\left(\begin{smallmatrix} 1 & 0 \\ 1 & 0 \end{smallmatrix}\right)$ DA Fastgør printerkabinettet til stand-<sup>cs)</sup> Připevnění samotné tiskárny RU Прикрепление принтера к SK Pripevnite telo tlačiarne ku EL Στερέωση του εκτυπωτή στη PL Przymocuj drukarkę do podstawy TR Yazıcı gövdesini stant düzeneğine KK Басып шығарғыш корпусын UK Зафіксуйте корпус принтера на ersamlingen βάση собранной подставке takma k sestavě stojanu konštrukcii stojana тірек жинағына тіркеңіз підставці 15 16 17

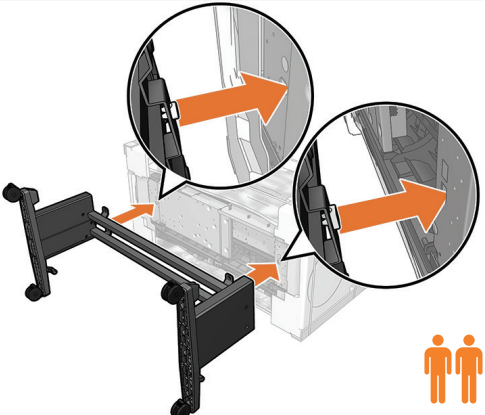

Fastgør standersamlingen til printerkabinettet og sæt rektanglen og cirklen på plads. Vigtigt: Vær forsigtig, så plastikposen ikke fanges mellem standeren og printeren.

Στερεώστε τη βάση στον εκτυπωτή τοποθετώντας τα ορθογώνια και κυκλικά κομμάτια στη θέση τους. Σημαντικό: Προσέξτε ώστε να μην πιάσετε την πλαστική σακούλα μεταξύ της βάσης και του εκτυπωτή.

Прикрепите подставку в сборе к корпусу принтера, задвинув на свои места прямоугольное и круглое крепления. Важно! Следите, чтобы между подставкой и принтером не оказался полиэтиленовый пакет.

Dikdörtgen ve yuvarlak parçaları yuvalarına yerleştirerek stant düzeneğini yazıcının gövdesine takın. Önemli: Stant ve yazıcı arasındaki plastik poşeti sıkıştırmamaya dikkat edin.

Sestavu stojanu připevníte k samotné sestavě tak, že obdélníkový a kruhový prvek zasunete na své místo. Důležité: Dbejte zvýšené opatrnosti, nedotýkejte se plastového obalu mezi stojanem a tiskárnou.

Przymocuj podstawę do drukarki przez wsunięcie prostokąta i okręgu na swoje miejsce. Ważne: Uważaj, aby plastikowa torba nie dostała się pomiędzy podstawę a drukarkę.

Konštrukciu stojana pripevnite k telu tlačiarne vsunutím obdĺžnikovej a kruhovej súčasti na miesto. Dôležité: Postupujte opatrne, aby ste medzi stojan a tlačiareň neprivreli plastové vrecúško.

Тірек жинағын басып шығарғыш корпусына тікбұрыш пен шеңберді орнына сырғыту арқылы тіркеңіз. Маңызды: Абайлаңыз, пластмасса қалта тірек пен басып шығарғыш арасына қысылып қалмауы керек.

Прикріпіть підставку до корпусу принтера, вставивши прямокутник і круг у відповідні місця. Увага! Стежте за тим, щоб пластиковий пакет не застряг між підставкою і принтером.

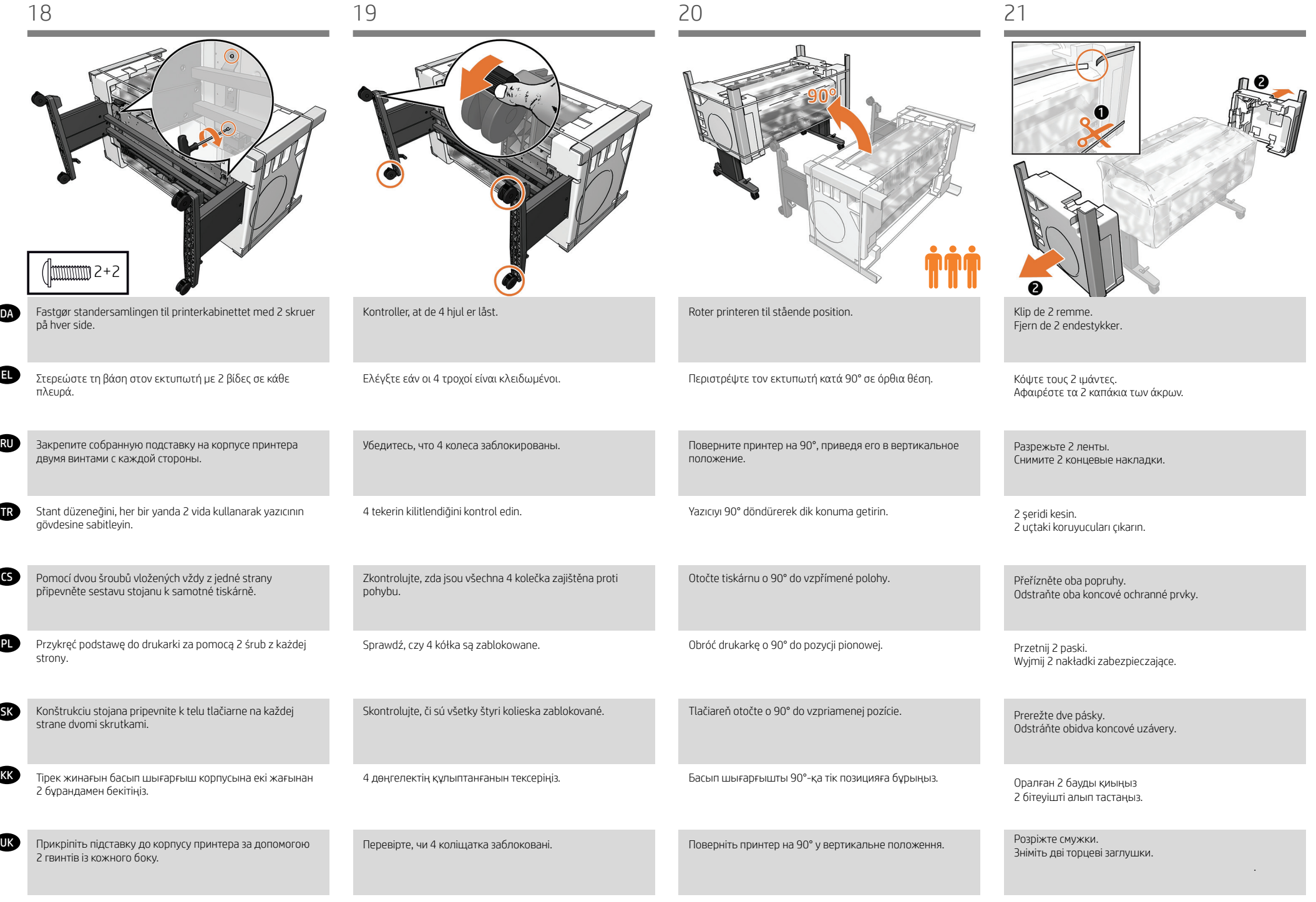

 $\overline{\phantom{a}}$ 

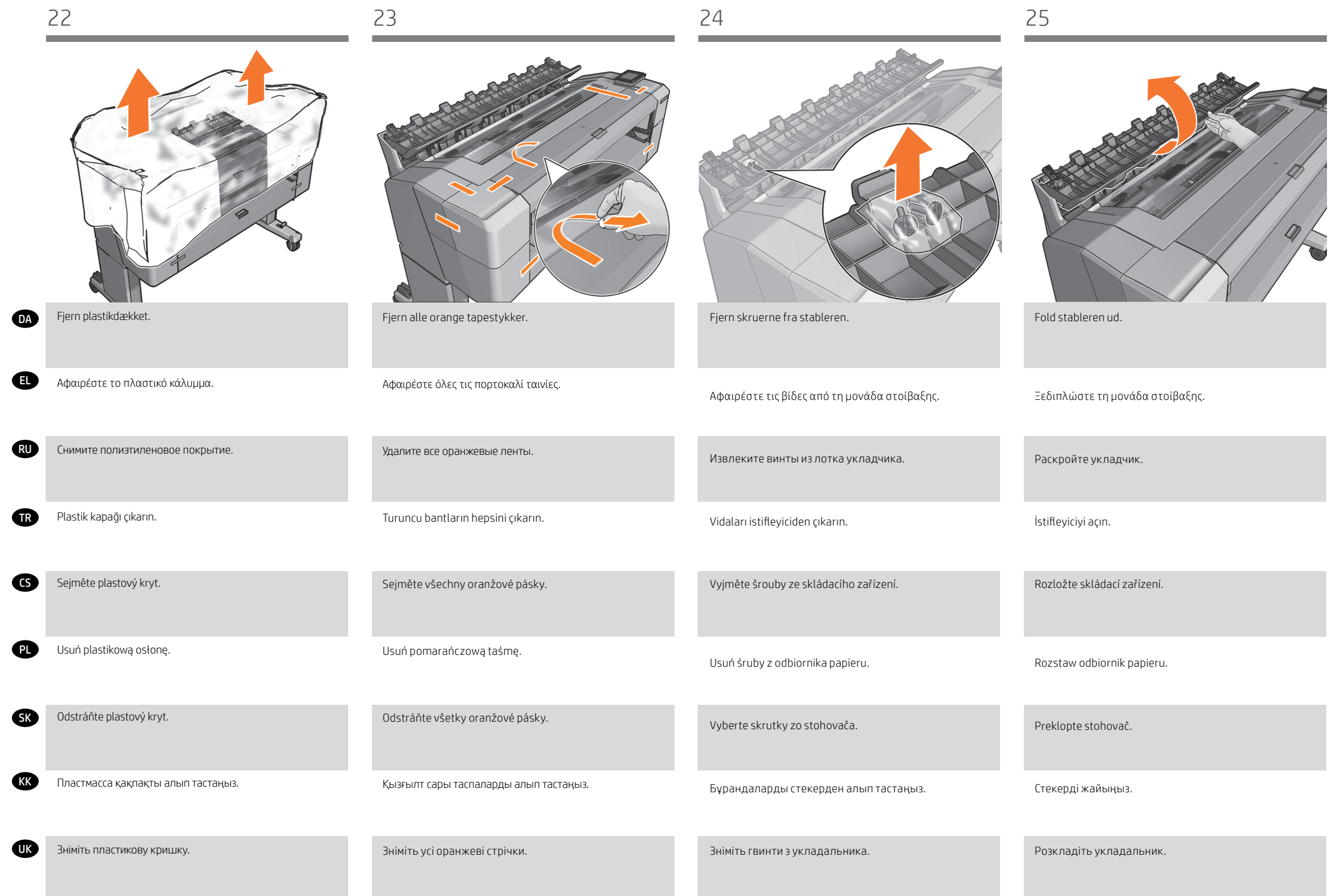

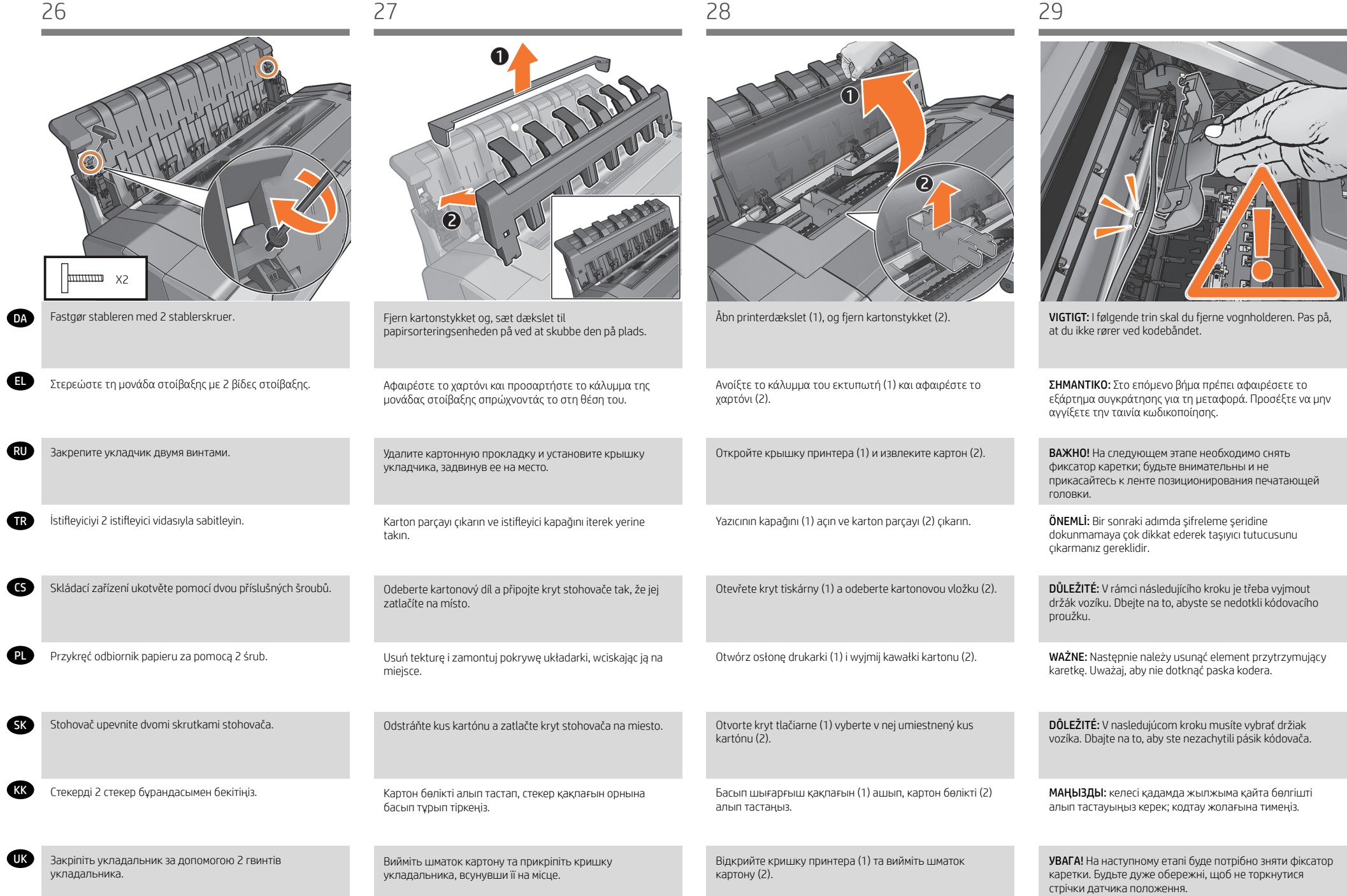

EL

CS

TR

PL

**SK** 

(KK)

UK

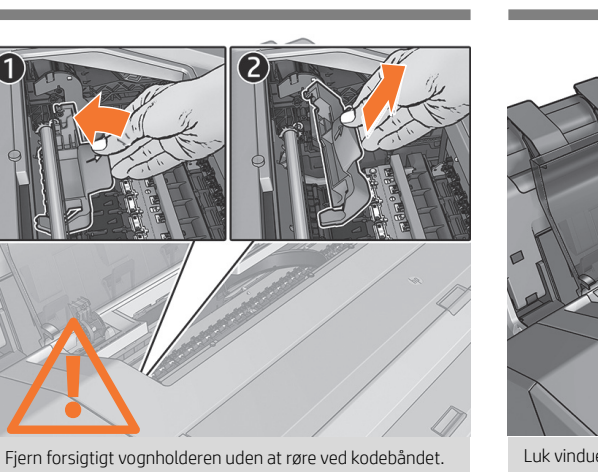

Αφαιρέστε προσεκτικά το εξάρτημα συγκράτησης χωρίς να αγγίξετε την ταινία κωδικοποίησης.

RU Аккуратно снимите фиксатор каретки, не касаясь ленты позиционирования печатающей головки.

> Şifreleme şeridine dokunmadan dikkatlice taşıyıcı tutucusunu çıkarın.

Opatrně vyjměte držák vozíku, aniž byste se dotkli kódovacího proužku.

Ostrożnie usuń element przytrzymujący karetkę, nie dotykając paska kodera.

Opatrne vyberte držiak vozíka bez toho, aby ste sa dotkli pásika kódovača.

Жылжыма қайта бөлгішті кодтау жолағына тимей абайлап алыңыз.

Обережно вийміть фіксатор каретки, не торкаючись стрічки датчика положення.

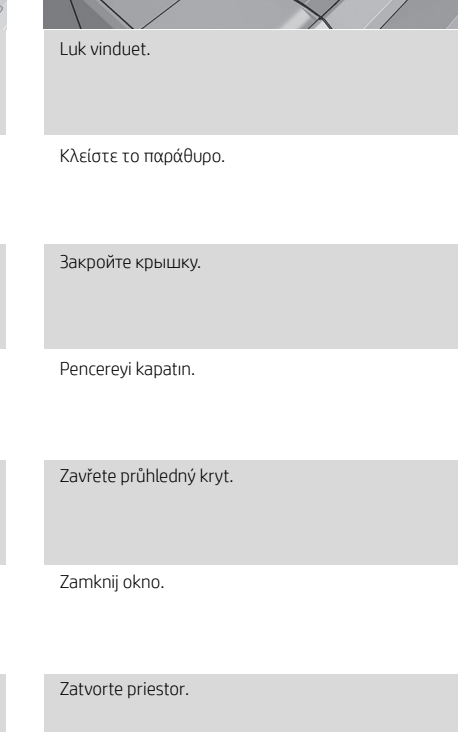

Терезені жабыңыз.

Закрийте вікно.

# DA Saml kurven

- EL Συναρμολόγηση του καλαθιού
- RU Сборка приемника
- TR Sepeti monte etme
- s Sestavení koše
- PL Montaż kosza
- SK Montáž priehradky
- KK Себетті жинаңыз
- UK Монтаж кошика

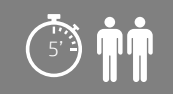

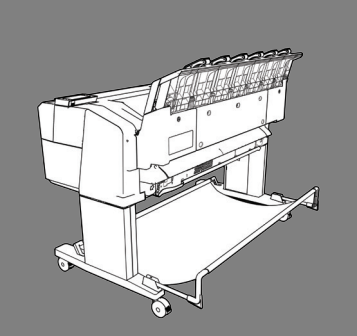

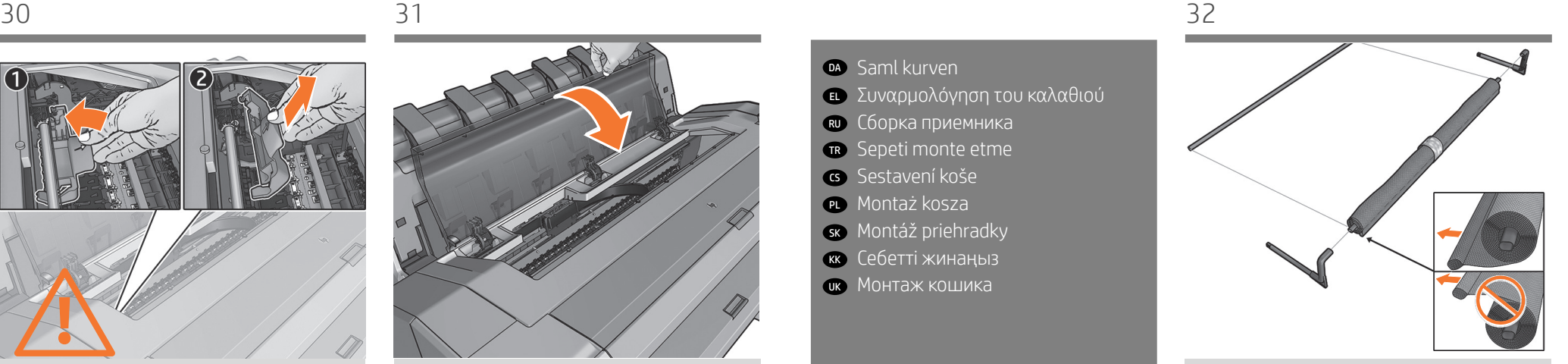

Find kurvens stykker og tilslut de 2 bøjninger.

Συναρμολογήστε τα 2 κομμάτια του καλαθιού και συνδέστε τους 2 στροφάλους.

Возьмите части приемника и подсоедините 2 ручки.

Sepet parçalarını yerleştirin ve 2 dirseği bağlayın.

Připravte si potřebné díly koše a spojte dvě ramena.

Znajdź elementy kosza i połącz 2 kolanka.

Identifikujte súčasti priehradky a zapojte dve kĺbové spojky.

Себет бөліктерін тауып, 2 бұрышты қосыңыз.

Знайдіть деталі кошика й приєднайте 2 плеча.

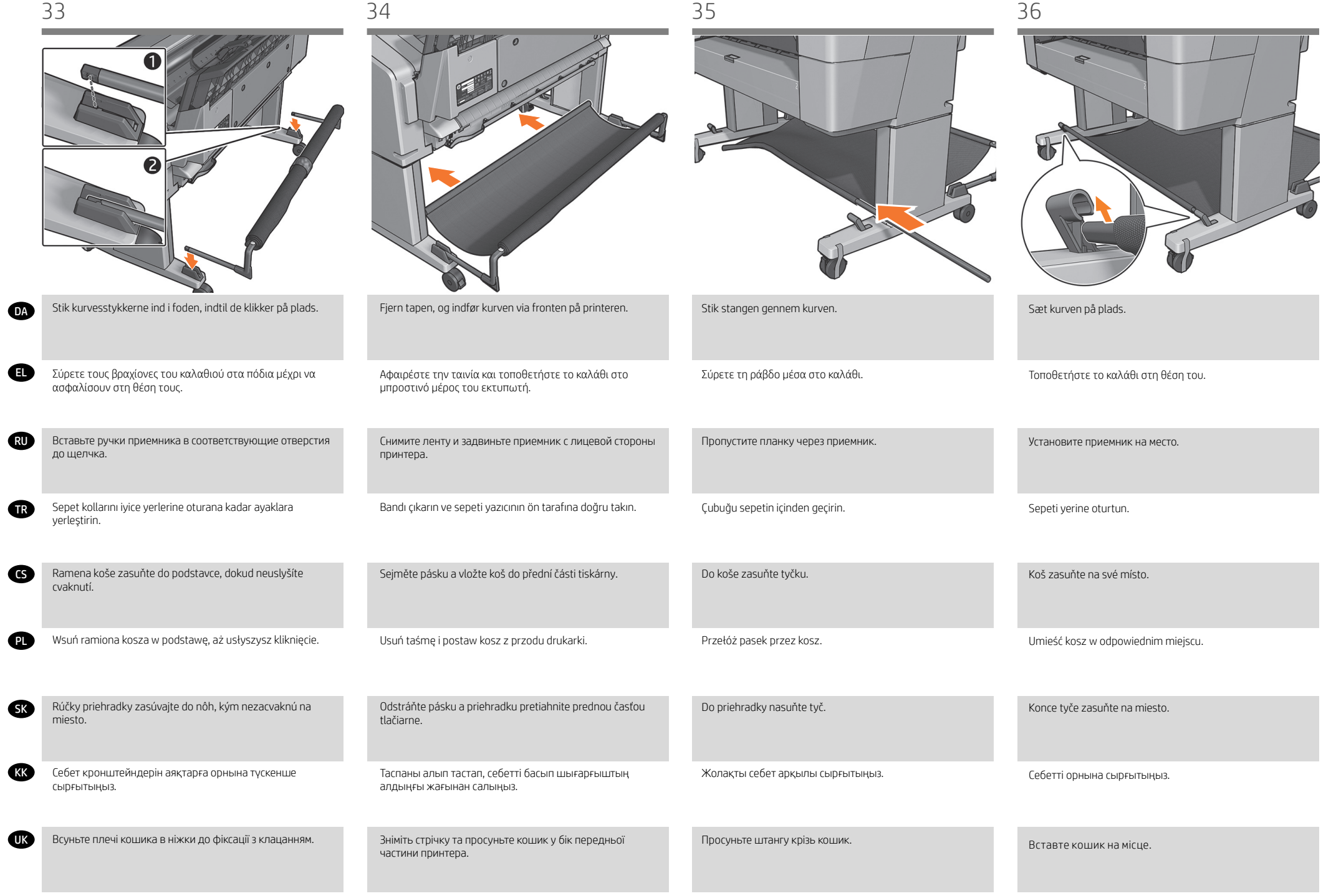

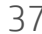

RU

CS

TR

PL

**SK** 

KK

UK

Sørg for, at kurven er åben. Dette angiver, hvor meget afstand der kræves bag ved printeren fra en væg eller et objekt.

EL Βεβαιωθείτε ότι το καλάθι είναι ανοιχτό. Έτσι μπορείτε να δείτε το κενό που πρέπει να υπάρχει μεταξύ του πίσω μέρους του εκτυπωτή και του τοίχου ή κάποιου άλλου αντικειμένου.

> Убедитесь, что приемник открыт. Это указывает на расстояние, которое необходимо обеспечить между задней панелью принтера и стеной или другим объектом.

Sepetin açık olduğundan emin olun. Bu, yazıcı ile duvar veya nesne arasında bulunması gereken mesafe miktarını belirtir.

Ujistěte se, že je koš otevřený. poznáte tak potřebnou vzdálenost mezi zadní částí tiskárny a zdí nebo jiným objektem.

Upewnij się, że kosz jest otwarty. W ten sposób sprawdzisz, ile wolnego miejsca należy zostawić z tyłu drukarki.

Ubezpečte sa, že priehradka je otvorená. Získate tak predstavu o potrebnej vzdialenosti zadnej časti tlačiarne od steny alebo objektu.

Себеттің ашық болуын тексеріңіз; бұл қабырғадан немесе заттан басып шығарғыштың артындағы қажетті қашықтық көлемін көрсетеді.

Переконайтесь, що кошик відкрито. Це визначає мінімальну відстань між задньою частиною принтера й стіною або іншим предметом.

Lås hjulene op. 37 38 39

13

Απασφαλίστε τους τροχούς.

Разблокируйте колеса.

Tekerleklerin kilidini açın.

Odbrzděte kolečka.

Odblokuj kółka.

Odblokujte kolieska.

Дөңгелектердің құлпын ашыңыз.

Розблокуйте коліщатка.

Flyt printeren til dens endelige destination.

Μετακινήστε τον εκτυπωτή στην τελική του θέση.

Передвиньте принтер туда, где он будет стоять после сборки.

Yazıcıyı kullanılacağı alana taşıyın.

Tiskárnu umístěte na místo, kde ji budete používat.

Przesuń drukarkę na miejsce, w którym będzie stała.

Premiestnite tlačiareň na cieľové miesto.

Басып шығарғышты соңғы орнына жылжытыңыз.

Перемістіть принтер на його остаточне місце.

- DA Opsæt printeren
- **ει** Εγκατάσταση του εκτυπωτή
- RU Установка принтера
- TR Yazıcıyı kurma
- **s** Nastavení tiskárny
- PL Zainstaluj drukarkę
- SK Inštalácia tlačiarne
- KK Басып шығарғышты орнатыңыз
- UK Налаштування принтера

# $\sum_{i=1}^{n} \prod_{i=1}^{n}$

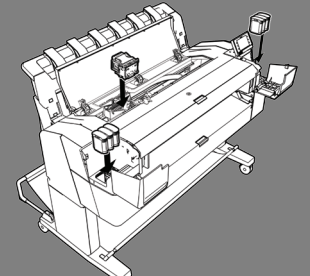

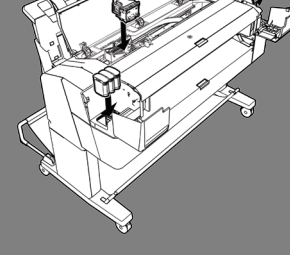

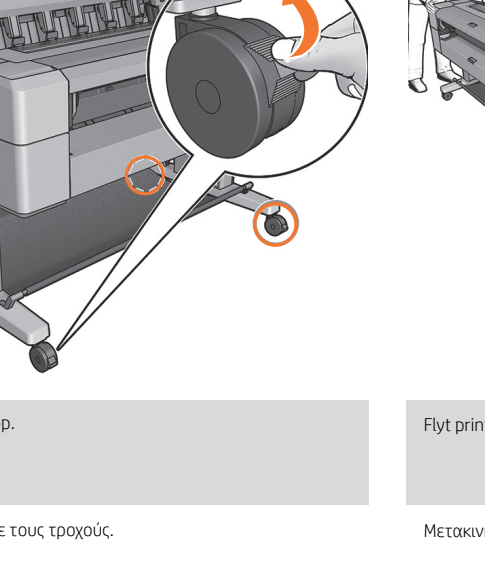

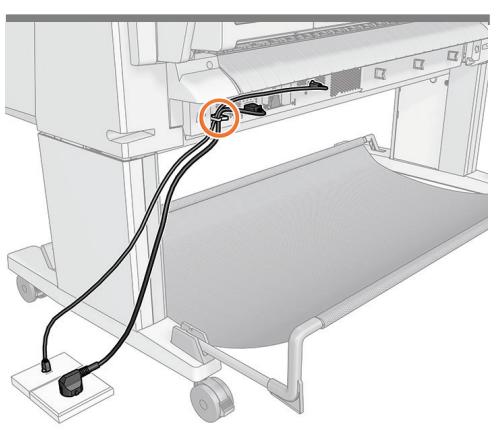

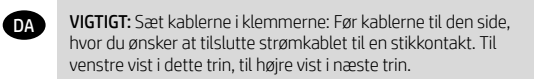

EL ΣΗΜΑΝΤΙΚΟ: Τοποθετήστε τα καλώδια στους σφιγκτήρες: Δρομολογήστε τα καλώδια στην πλευρά που θέλετε να συνδέσετε το καλώδιο τροφοδοσίας σε μια πρίζα. Σε αυτό το βήμα απεικονίζεται η αριστερή τοποθέτηση των καλωδίων, ενώ στο επόμενο βήμα απεικονίζεται η δεξιά τοποθέτηση.

RU ВАЖНО! Заведите кабели в хомуты: проложите их в ту сторону, где следует подключить шнур питания к розетке; влево, как показано на этом шаге, или вправо, как показано в следующем шаге.

> ÖNEMLİ: Kabloları kelepçelere geçirin: Kabloları güç kablosunu bağlamak istediğiniz elektrik prizinin bulunduğu yöne doğru döşeyin; bu adımda sola doğru, bir sonraki adımda ise sağa doğru gösterilmektedir.

CS DŮLEŽITÉ: Kabeláž připevněte do svorek. Následně ji veďte na tu stranu, na které budete chtít zapojit napájecí kabel do zásuvky. Vedení vlevo je znázorněno v rámci tohoto kroku, vedení vpravo v rámci kroku následujícího.

WAŻNE: Przymocuj kable do zacisków. Poprowadź kable z tej strony, z której chcesz przymocować kabel zasilający do gniazda elektrycznego. Po lewej stronie przedstawiony jest ten krok, po prawej — następny.

DÔLEŽITÉ: Káble umiestnite do svoriek. Veďte ich smerom na tú stranu, na ktorej chcete napájací kábel zapojiť do zásuvky. V tomto kroku zobrazujeme ľavú stranu, v nasledujúcom kroku zasa pravú.

**KK** МАҢЫЗДЫ: Кабельдерді қысқыштарға тіркеңіз. кабельдерді қуат кабелін розеткаға тіркейтін жаққа бұрыңыз; бұл қадамда сол жаққа көрсетілген, келесі қадамда оң жаққа көрсетілген.

**SK** 

 $\bullet$ 

**TR** 

UK УВАГА! Укладайте кабелі в спеціальний жолоб: проведіть кабелі в той бік, де передбачається підключення до електричної розетки; ліворуч на цьому рисунку, праворуч — на наступному.

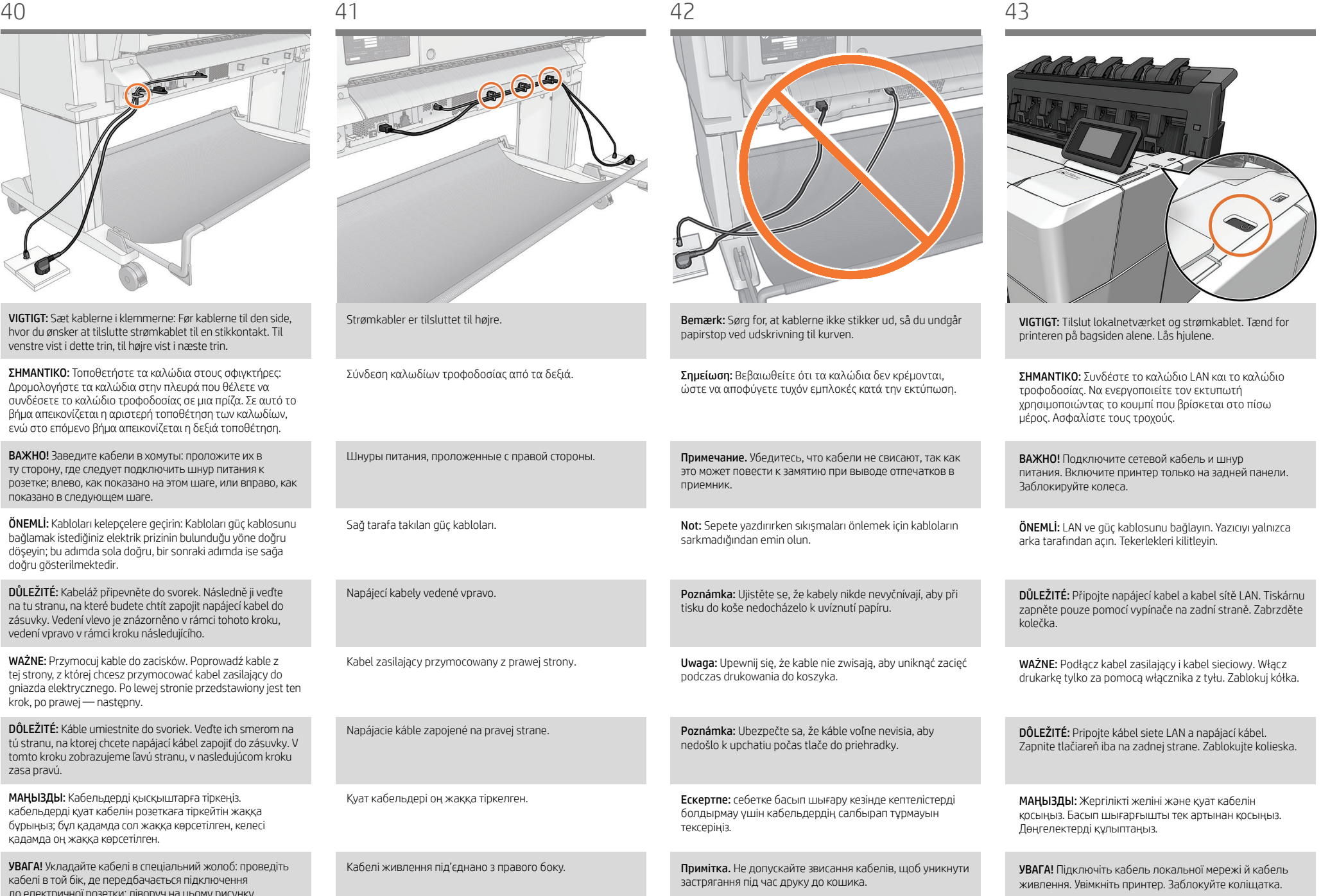

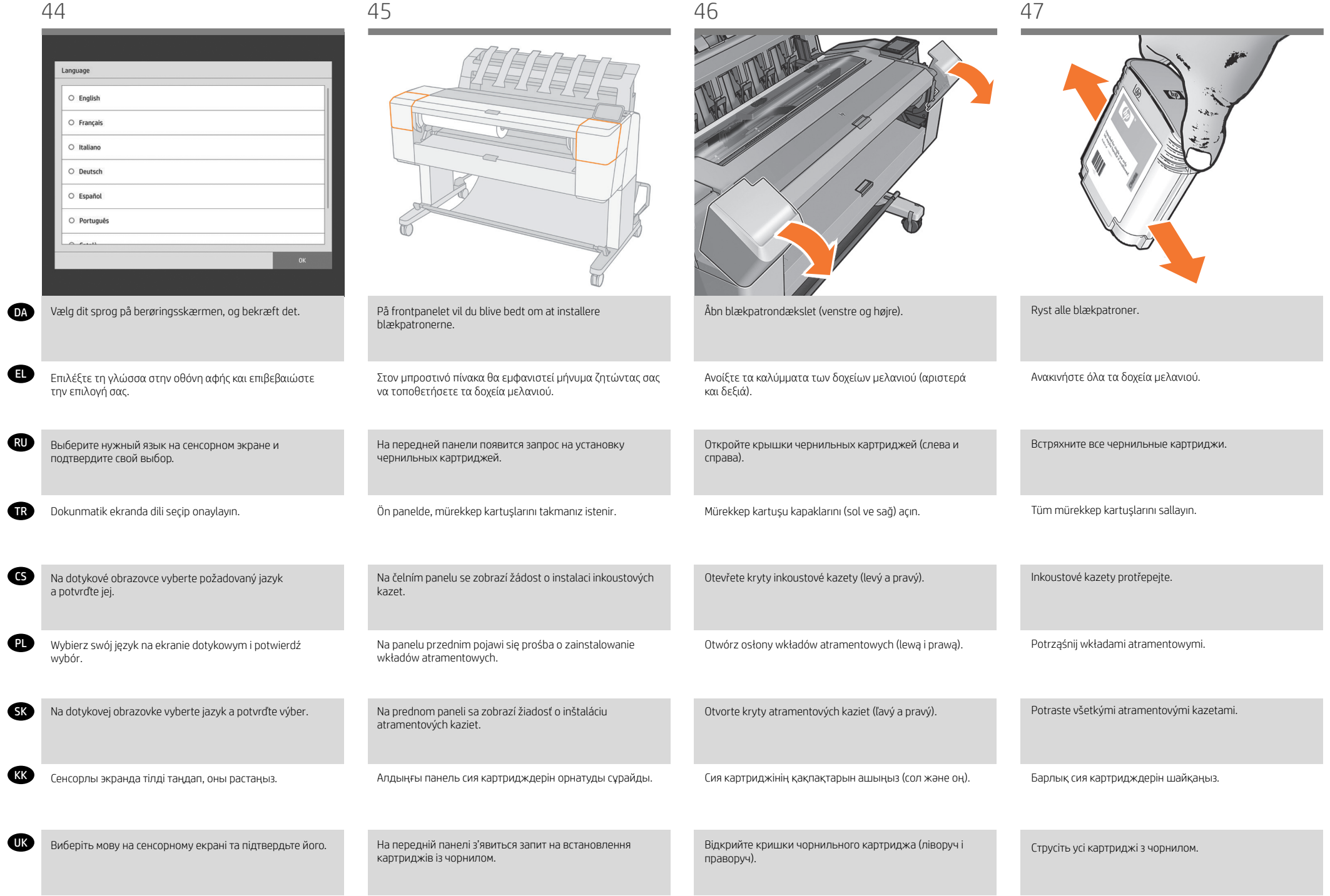

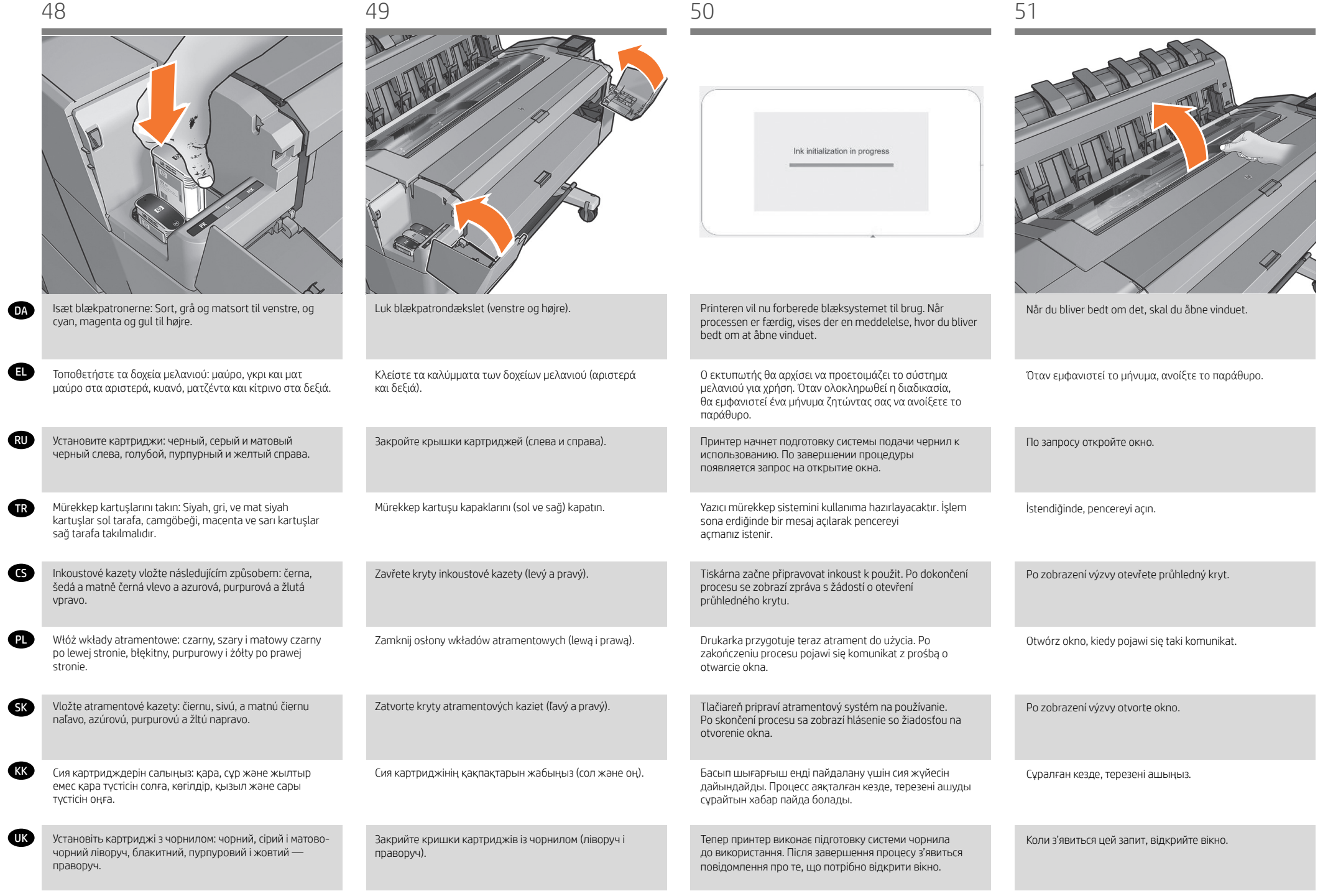

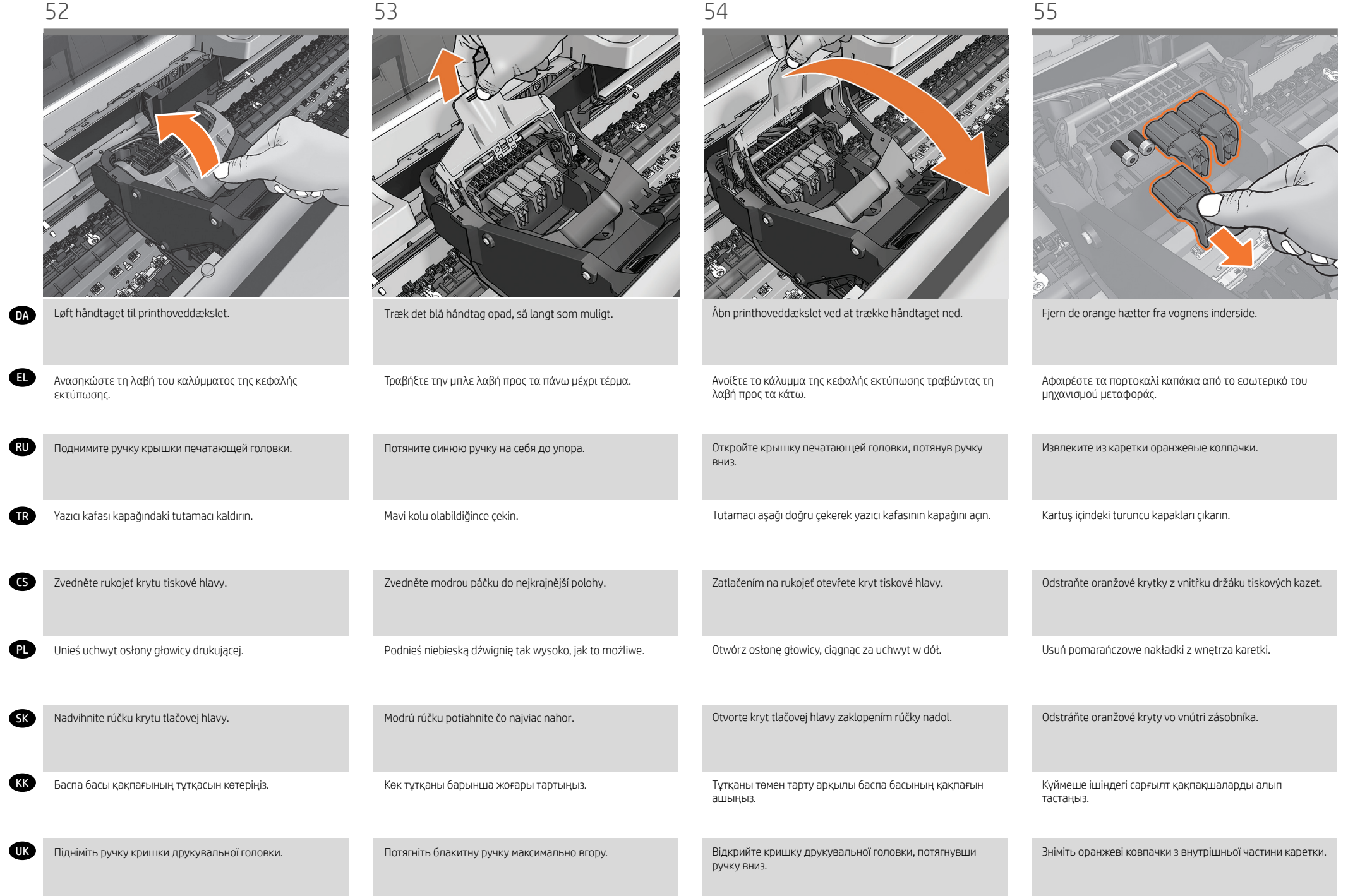

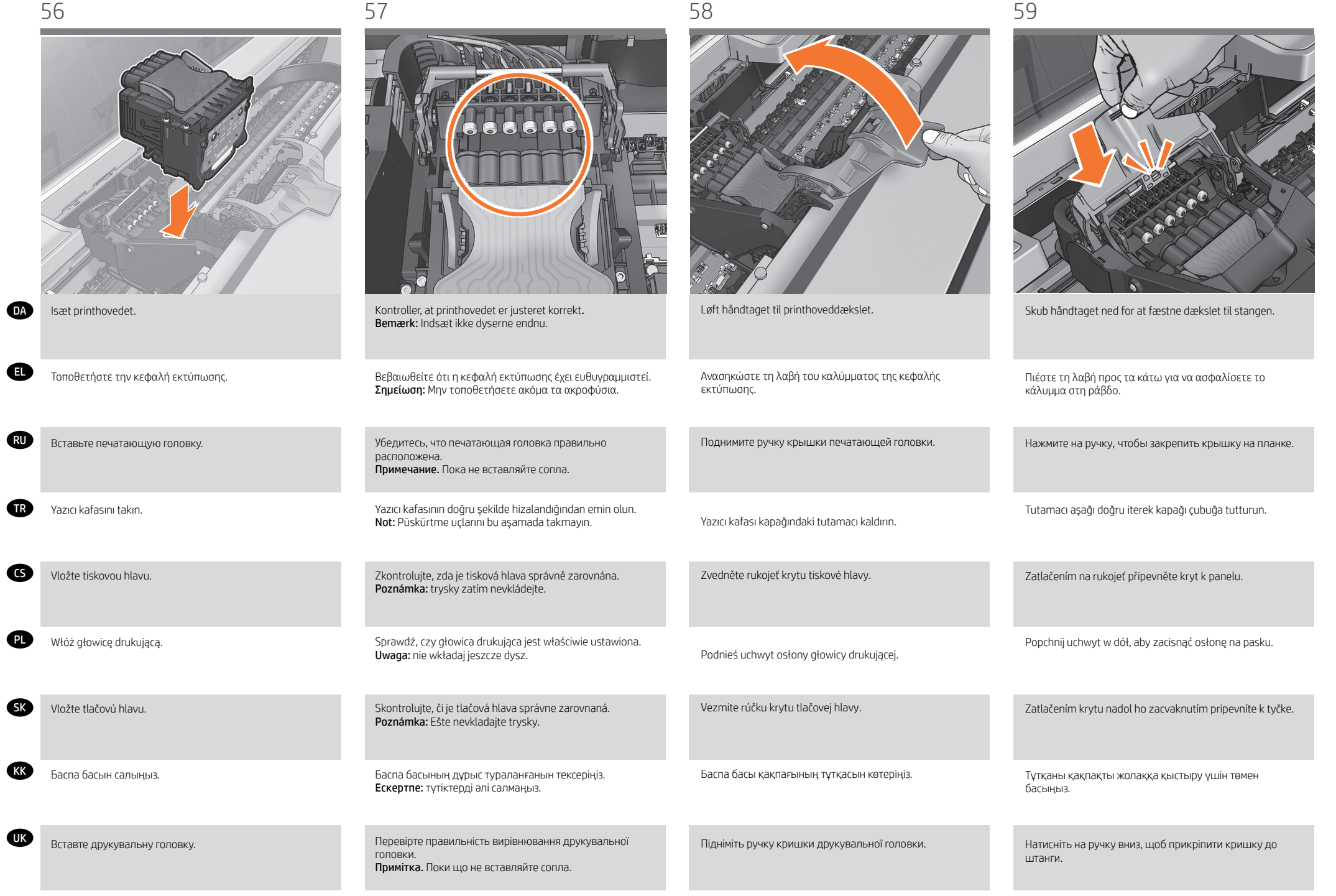

**G** 

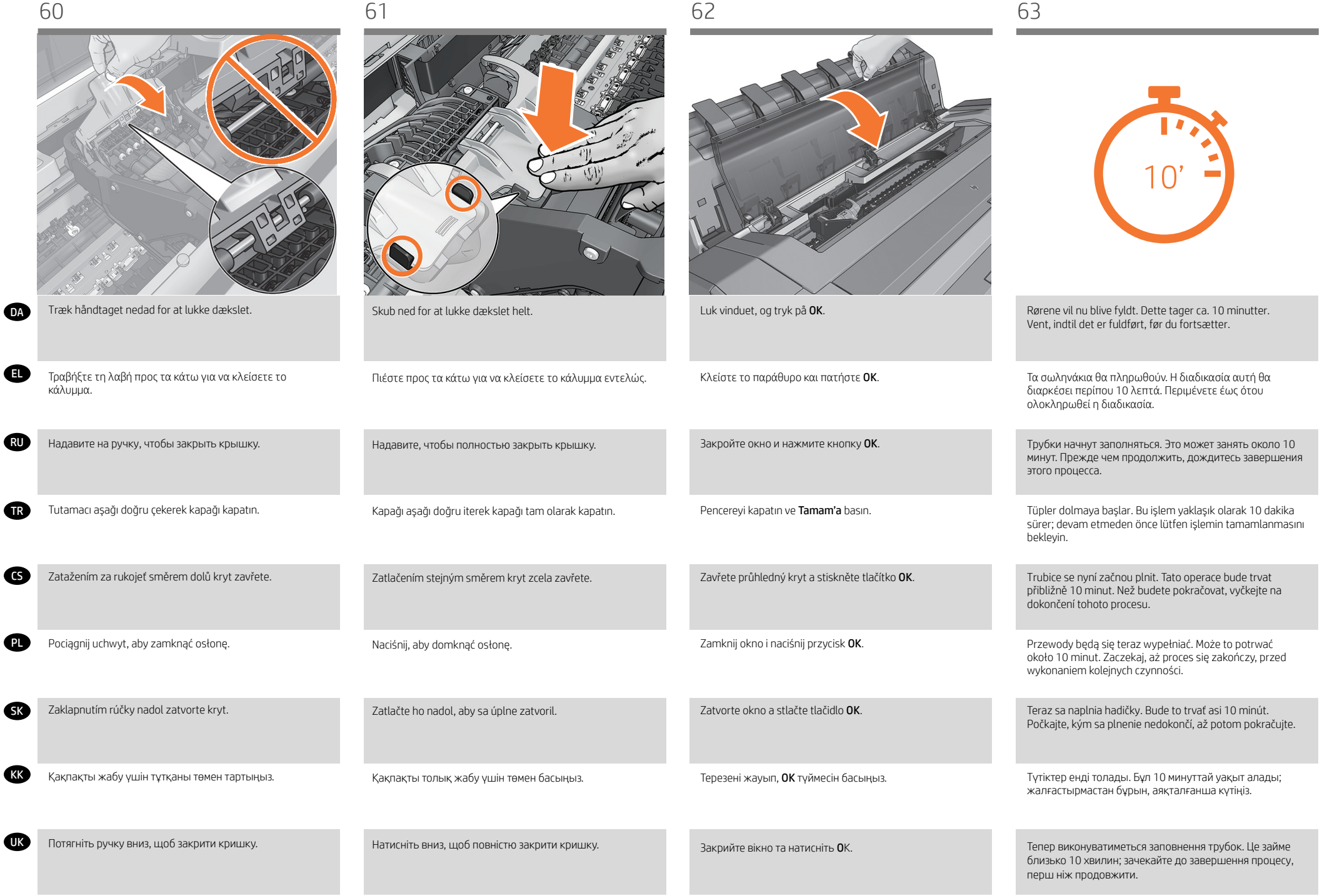

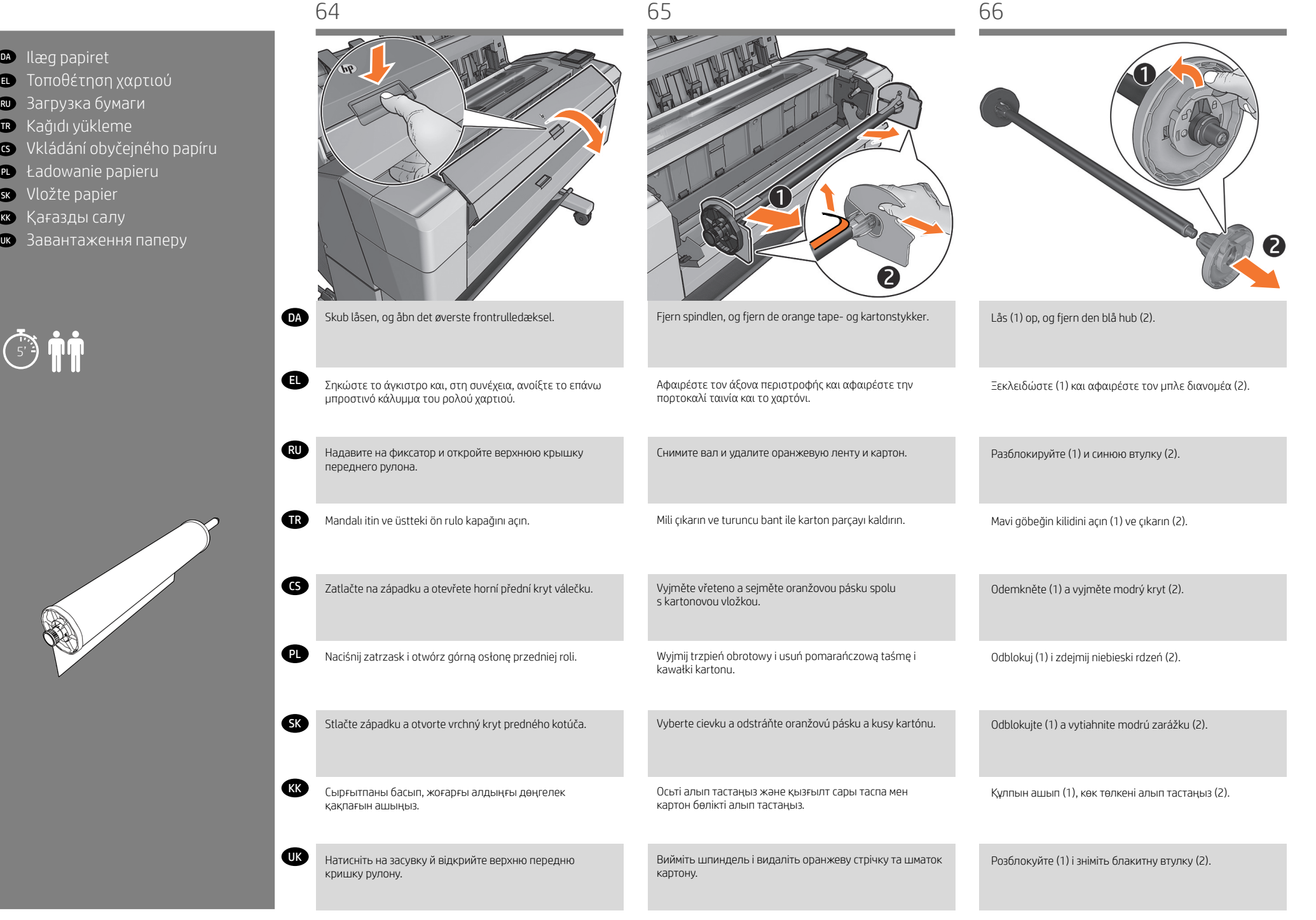

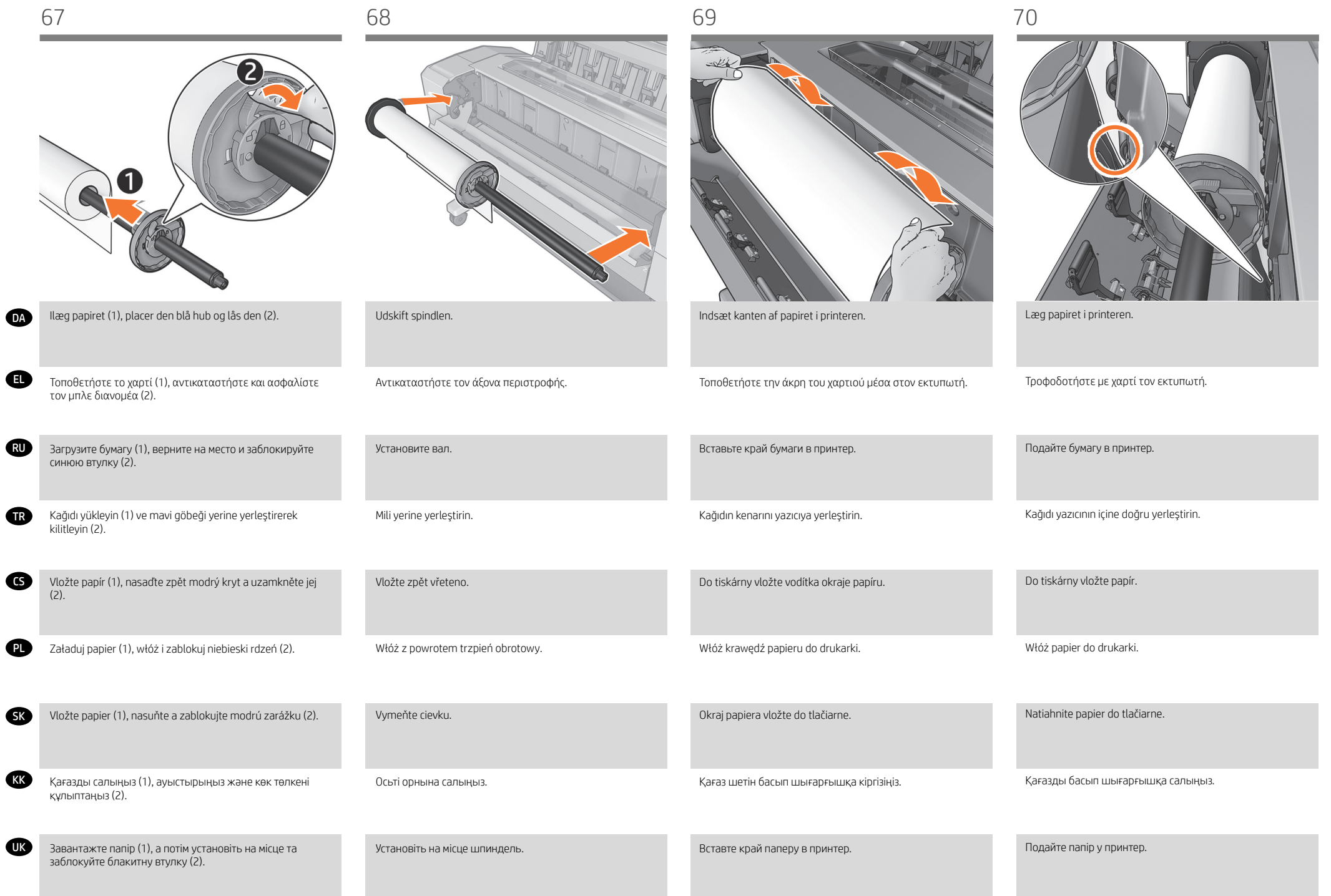

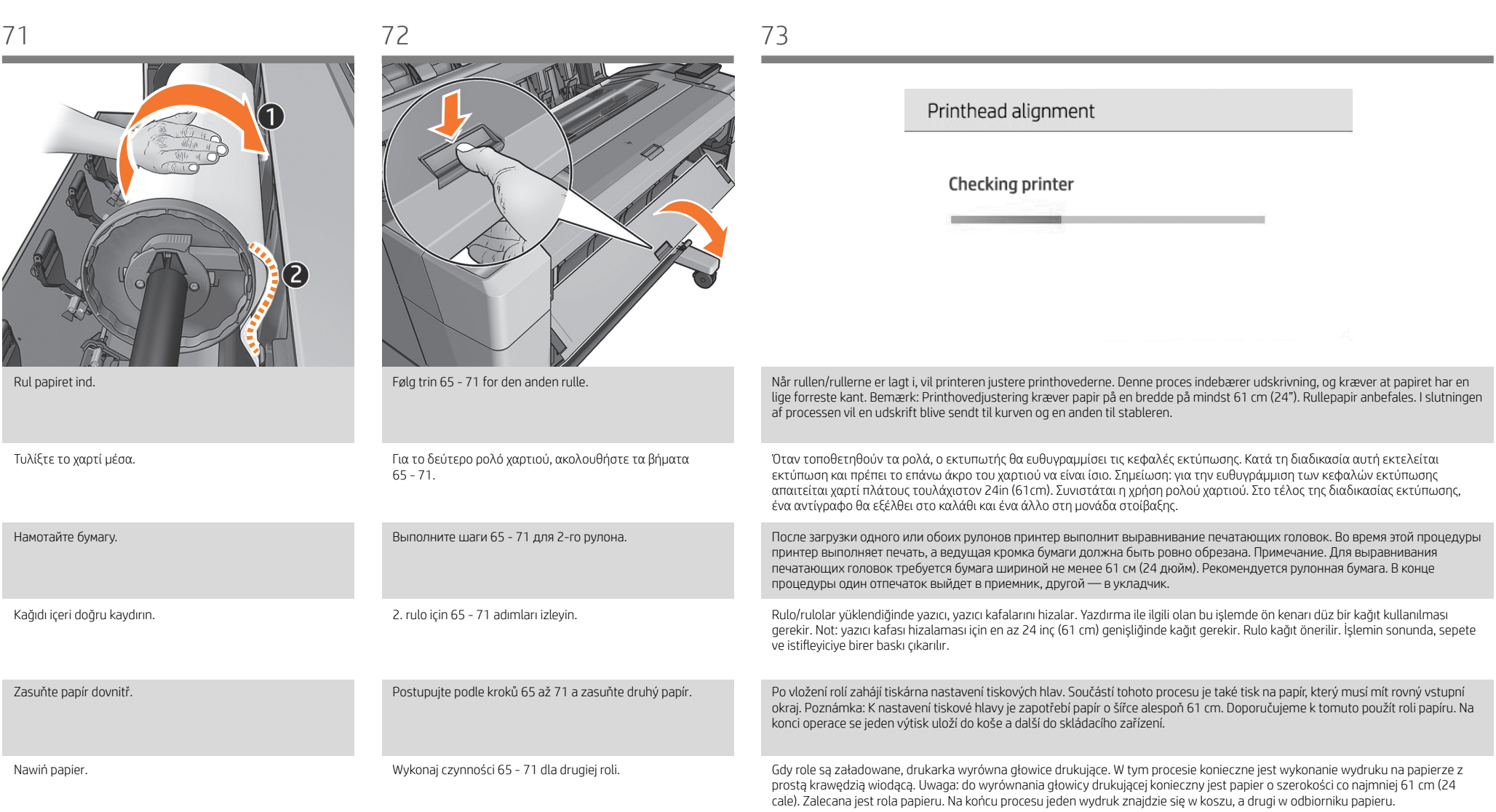

SK Papier naviňte dovnútra tlačiarne.

(DA)

EL

RU

CS

TR

PL

(KK) Қағазды ішке қарай дөңгелетіңіз.

UK Промотайте папір у рулоні.

22

Po vložení kotúča alebo kotúčov vykoná tlačiareň zarovnanie tlačových hláv. Tento proces vyžaduje tlačenie, preto musí byť vodiaci okraj papiera zarovno. Poznámka: Zarovnanie tlačových hláv vyžaduje papier široký 61 cm. Odporúča sa kotúčový papier. Na konci

Дөңгелек/дөңгелектер салынғанда, басып шығарғыш баспа бастарын туралайды. Бұл процесс басып шығаруды қамтиды және тік басты шет болу үшін қағазды қажет етеді. Ескертпе: баспа басын туралауға ені кемінде 24 дюйм (61 см) болатын

қағаз қажет. Орам қағаз ұсынылады. Процестің соңында бір баспа себетке, ал екіншісі стекерге шығады.

Коли рулон (або рулони) буде завантажено, принтер виконає вирівнювання друкувальних головок. Ця процедура передбачає друк, і для неї потрібен папір із прямим переднім краєм. Примітка. Для вирівнювання друкувальної головки потрібен папір шириною не менше 61 см. Рекомендується використовувати рулонний папір. Наприкінці цього процесу один

procesu vypadne jeden výtlačok do priehradky a druhý do stohovača.

відбиток вийде до кошика, а другий — до укладальника.

V prípade druhého kotúča postupujte podľa krokov č. 65 -

2-дөңгелек үшін 65 - 71-ші қадамдарды орындаңыз.

Виконайте кроки 65–71 для другого рулону.

71.

# DA Tilslutning og mobil udskrivning

1 – Sørg for at din printer er korrekt tilsluttet internettet.

2 – Aktiver Web Services under indledende opsætning af printer eller senere i henhold til instruktionerne på frontpanelet. Printeren skal muligvis genstartes, hvis firmwaren skal opdateres.

3-Med HP Mobile Printing-løsninger kan du udskrive direkte fra din smartphone eller tablet i et par enkle trin, uanset hvor , TIFF- eller JPEG-fil.

Du finder yderligere oplysninger på: http://www.hp.com/go/designjetmobility

#### EL Συνδεσιμότητα και εκτύπωση από φορητές συσκευές

1 - Βεβαιωθείτε ότι ο εκτυπωτής σας είναι συνδεδεμένος σωστά στο Internet.

2 - Ενεργοποιήστε τις Υπηρεσίες Web είτε κατά την αρχική εγκατάσταση του εκτυπωτή είτε αργότερα, ακολουθώντας τις οδηγίες στον μπροστινό πίνακα. Εάν γίνει ενημέρωση του υλικολογισμικού, ενδέχεται να χρειαστεί επανεκκίνηση του

3-Με τις λύσεις Φορητής Εκτύπωσης της HP μπορείτε να εκτυπώνετε απευθείας από το smartphone ή το tablet σας με μερικά απλά βήματα από όπου κι αν βρίσκεστε, χρησιμοποιώντας το λειτουργικό σύστημα της φορητής σας συσκευής ή αποστέλλοντας ένα email στον εκτυπωτή με συνημμένα αρχεία PDF, TIF ή JPEG.

Για περισσότερες πληροφορίες, επισκεφθείτε τη διεύθυνση: http://www.hp.com/go/designjetmobility

#### RU Служба подключения и мобильная печать

1 - Убедитесь, что принтер правильно подключен к Интернету.

2 - Включите Web-службы во время первоначальной настройки принтера или позже, следуя инструкциям на передней панели. Может потребоваться перезапустить принтер, если была обновлена микропрограмма. 3- Благодаря решению для мобильной печати HP Mobile Printing Solutions вы можете печатать прямо со своего файлами в форматах PDF, TIFF или JPEG.

Дополнительная информация представлена на веб-страницах: http://www.hp.com/go/designjetmobility

## TR Bağlantı ve Mobil Yazdırma

1 - Yazıcınızın doğru biçimde internete bağlandığından emin olun.

2 - Yazıcının ilk kurulumu esnasında ve ön paneldeki talimatları takiben daha sonra Web Hizmetlerini etkinleştirin. Ürün bilgisi güncellenmişse, yazıcının yeniden başlatılması gerekebilir.

3-HP Mobil Yazdırma Çözümleri sayesinde nerede olursanız olun yalnızca birkaç basit adımda akıllı telefonunuzdan veya tabletinizden, aşağıdakileri uygulayarak yazdırabilirsiniz; mobil aygıt işletim sisteminizi kullanarak ya da yazıcınıza PDF, TIF ve JPEG ekleri içeren bir e-posta göndererek.

Daha fazla bilgi için aşağıdaki adresi ziyaret edin: http://www.hp.com/go/designjetmobility

# CS Připojení a mobilní tisk

1 - Přesvědčte se, že je vaše tiskárna připojena k internetu.

restartovat.

3- S řešeními HP Mobile Printing Solutions můžete tisknout prakticky odkudkoli přímo ze smartphonu nebo tabletu za použití několika jednoduchých kroků – pomocí operačního systému mobilního zařízení nebo odesláním e-mailu s přílohou ve formátu PDF, TIF nebo JPEG na adresu tiskárny.

Další informace naleznete na adrese: http://www.hp.com/go/designjetmobility

# PL Opcje połączeń i drukowanie dla urządzeń mobilnych

1 - Upewnij się, że drukarka jest połączona z internetem.

2 - W trakcie wstępnej konfiguracji drukarki włącz usługi sieciowe lub później postępuj zgodnie z instrukcjami na przednim panelu. Drukarka może się zrestartować, jeżeli doszło do aktualizacji oprogramowania.

3- Dzięki rozwiązaniom drukowania HP dla urządzeń przenośnych można w dowolnym miejscu drukować dokumenty bezpośrednio ze swojego smartfonu lub tabletu, wykonując jedynie kilka prostych czynności. Można użyć systemu operacyjnego urządzenia lub wysłać do drukarki wiadomości e-mail z załącznikami PDF, TIF lub JPEG. Więcej informacji znajdziesz na: http://www.hp.com/go/designjetmobility

#### SK Konektivita a Mobile Printing

1 - Tlačiareň správne pripojte k internetu.

2 - Počas počiatočnej inštalácie tlačiarne zapnite webové služby; môžete ich zapnúť aj neskôr podľa pokynov na prednom paneli. V prípade potreby aktualizovať firmvér tlačiareň možno bude potrebné reštartovať tlačiareň.

3- Prostredníctvom riešení služby HP Mobile Printing môžete vykonaním niekoľkých jednoduchých krokov odkiaľkoľvek tlačiť priamo zo smartfónu či tabletu, prostredníctvom operačného systému mobilného zariadenia alebo odoslaním e-mailu do tlačiarne s prílohou vo formáte PDF, TIF alebo JPEG.

Podrobnejšie informácie nájdete na: http://www.hp.com/go/designjetmobility

# KK Connectivity and Mobile Printing

1 - Принтердің интернетке дұрыс қосылғанын

қадағалаңыз.

2 - Веб қызметтерін принтерді бастапқы орнату кезінде немесе кейін алдыңғы панельдегі нұсқауларды орындап қосу қажет. Егер жабдық жаңартылған болса, принтерді қайта бастау қажет болу мүмкін.

3- HP ұялы басып шығару шешімдерімен кез келген орыннан бірнеше қадаммен смартфоннан немесе планшеттен тікелей басып шығаруға болады; ұялы құрылғының ОЖ пайдалану немесе принтерге PDF, TIF немесе JPEG тіркемесімен электрондық хабарды жіберу.

Қосымша ақпарат үшін келесі торапқа өтіңіз: http://www.hp.com/go/designjetmobility

### UK Встановіть програми Connectivity (Підключення) і Mobile Printing (Мобільний друк)

1. Перевірте правильність підключення принтера до мережі Інтернет.

2. Активуйте веб-служби під час початкового налаштування принтера (або пізніше), дотримуючись інструкцій на передній панелі. У разі оновлення мікропрограми принтера, можливо, знадобиться перезапустити його. 3-Завдяки рішенням компанії HP, розробленим для друку з мобільних пристроїв, можна друкувати документи безпосередньо зі свого смартфона або планшета за допомогою лише кількох простих дій, де б ви не перебували. Щоб роздрукувати документ, скористайтеся можливостями операційної системи свого мобільного пристрою або надішліть документ на принтер за допомогою електронного листа з вкладенням у форматі PDF, TIF або JPEG. Для отримання додаткової інформації відвідайте веб-сайт: http://www.hp.com/go/designjetmobility

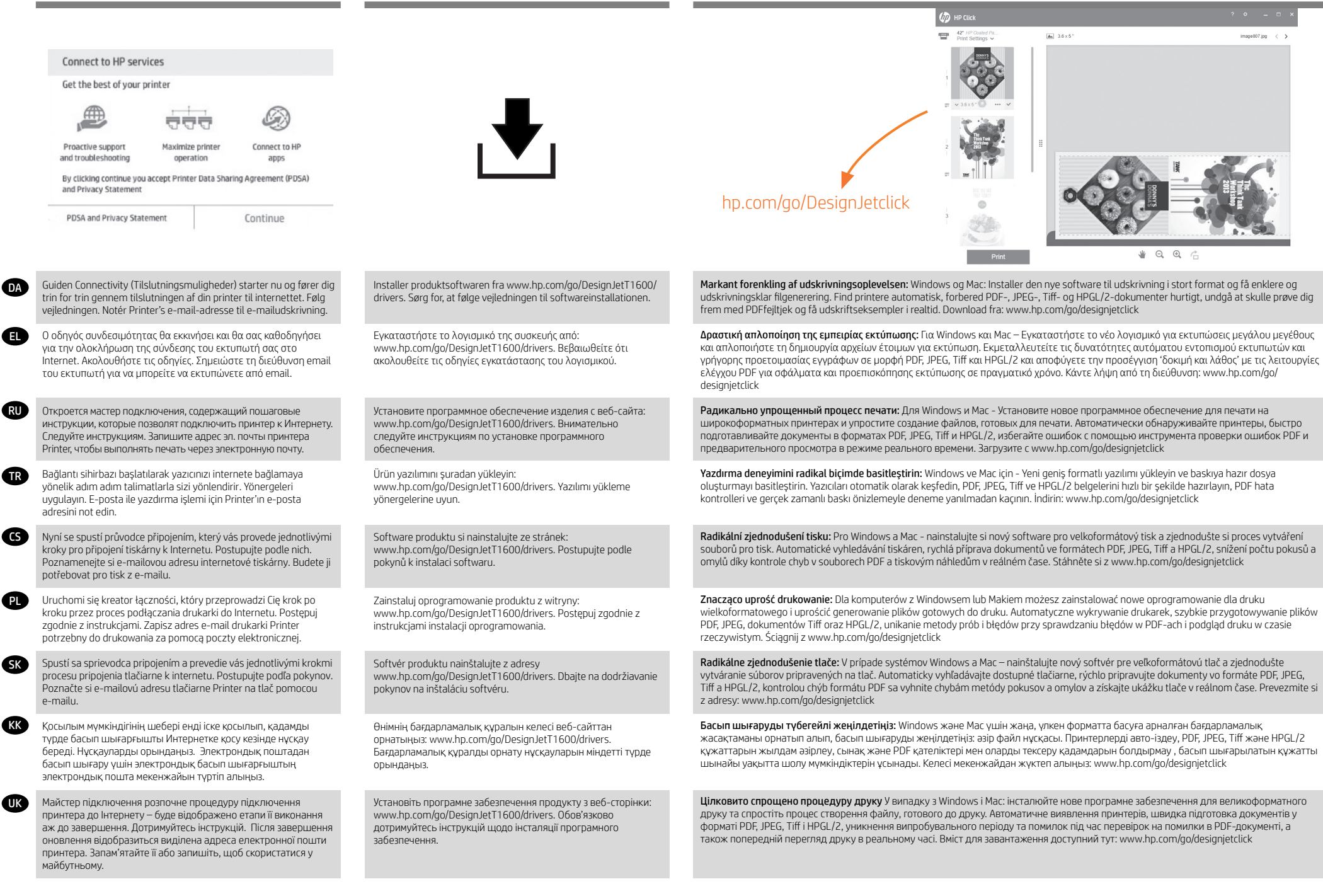

CS

TR

RU

EL

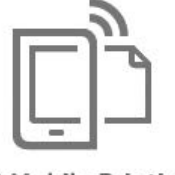

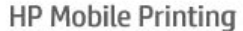

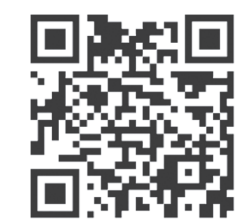

#### **SK KK** UK PL Udskriv fra en smartphone eller tablet-pc - iOS-brugere kan udskrive via Airprint (ingen installation kræves) eller downloade HP Smart App for at få forbedrede udskriftsfunktioner. - Android-brugere kan installere HP Print Service Plugin eller HP Smart App fra Google Play for at få forbedrede udskriftsfunktioner. Du finder yderligere oplysninger på: http://www.hp.com/go/designjetmobility Εκτύπωση από το smartphone ή το tablet σας: - Οι χρήστες συσκευών iOS μπορούν να εκτυπώνουν χρησιμοποιώντας το Airprint (δεν απαιτείται εγκατάσταση) ή να κατεβάσουν την εφαρμογή HP Smart για περισσότερες δυνατότητες εκτύπωσης. - Οι χρήστες συσκευών Android μπορούν να εγκαταστήσουν το πρόσθετο HP Print Service ή την εφαρμογή HP Smart από το Google Play για περισσότερες δυνατότητες εκτύπωσης. Για περισσότερες πληροφορίες, επισκεφθείτε τη διεύθυνση: http://www.hp.com/go/designjetmobility Печать со смартфона или планшетного ПК: - Пользователи iOS могут печатать через Airprint (установка не требуется) или загрузить приложение HP Smart, чтобы расширить возможности печати. - Пользователи Android могут установить подключаемый модуль службы HP Print Service или приложение HP Smart из магазина Google Play, чтобы расширить возможности печати. Дополнительная информация представлена на веб-страницах: http://www.hp.com/go/designjetmobility Drukowanie ze smartfona lub tabletu: - Użytkownicy systemu iOS mogą drukować za pośrednictwem funkcji Airprint (instalacja nie jest wymagana) lub pobrać aplikację HP Smart udostępniającą rozszerzone możliwości drukowania. - Użytkownicy systemu Android mogą zainstalować dodatek HP Print Service Plugin lub aplikację HP Smart, korzystając ze sklepu Google Play, aby uzyskać rozszerzone możliwości drukowania. Więcej informacji znajdziesz na: http://www.hp.com/go/designjetmobility Tlač zo smartfónu alebo tabletu: - Používatelia systému iOS môžu tlačiť prostredníctvom technológie Airprint (nie je potrebná žiadna inštalácia) alebo môžu prevziať aplikáciu HP Smart, ktorá umožňuje pokročilejšiu tlač. - Používatelia systému Android môžu prostredníctvom služby Google Play nainštalovať doplnok HP Print Service Plugin alebo aplikáciu HP Smart, ktorá umožňuje pokročilejšiu tlač. Podrobnejšie informácie nájdete na: http://www.hp.com/go/designjetmobility Смартфоннан немесе планшеттен басып шығару: - iOS пайдаланушылар Airprint арқылы басып шығара алады (орнату қажет емес) немесе жақсартылған басып шығару мүмкіндіктері үшін HP Smart App бағдарламасын жүктеп алыңыз. - Android пайдаланушылары жақсартылған басып шығару мүмкіндіктері үшін HP Print Service Plugin немесе HP Smart App қолданбасын Google Play арқылы орната алады. Қосымша ақпарат үшін келесі торапқа өтіңіз: http://www.hp.com/go/designjetmobility

#### Akıllı telefon veya tabletten yazdırma:

- iOS kullanıcıları, AirPrint (herhangi bir kurulum gerekmez) aracılığıyla veya gelişmiş yazdırma özellikleri sunan HP Smart Uygulamasını indirerek yazdırma işlemini gerçekleştirebilirler.
- Android kullanıcıları ise HP Yazdırma Hizmeti Eklentisini kurabilir ya da gelişmiş yazdırma özelliklerine sahip HP Smart Uygulamasını Google Play'den edinebilirler.
- Daha fazla bilgi için aşağıdaki adresi ziyaret edin: http://www.hp.com/go/designjetmobility

#### Tisk z chytrého telefonu nebo tabletu:

- Uživatelé systému iOS mohou získat rozšířené možnosti tisku, když použijí tisk pomocí technologie Airprint (není potřeba nic instalovat) nebo si stáhnou a nainstalují aplikaci HP Smart.
- Uživatelé systému Android mohou získat rozšířené možnosti tisku, jestliže si nainstalují doplněk HP Print Service nebo aplikaci HP Smart pomocí služby Google Play.
- Další informace naleznete na adrese: http://www.hp.com/go/designjetmobility

#### Друк зі смартфона або планшета:

- Користувачі iOS можуть друкувати через AirPrint (інсталяція не потрібна) або завантажити програму HP Smart App для розширених можливостей друку.
- Користувачі Android можуть установити плагін HP Print Service Plugin або програму HP Smart App із магазину Google Play для розширених можливостей друку.
- Для отримання додаткової інформації відвідайте веб-сайт: http://www.hp.com/go/designjetmobility

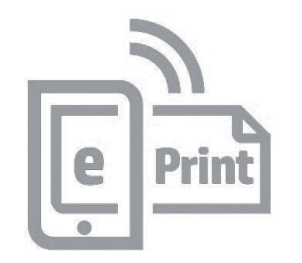

Ekstraudstyr: Håndtering af Printer-sikkerhed i HP Connected. Når du aktiverer Web Services, vil printeren være i ulåst tilstand, hvilket betyder, at alle, der kender printerens e-mailadresse, kan udskrive. Hvis du er printeradministrator, kan du ændre printerens status til låst tilstand, tilpasse printerens e-mailadresse eller administrere Printer-sikkerheden (du skal bruge printerkoden og en konto hos HP Connected. Kontroller tilgængeligheden i dit område).

EL Προαιρετικά: Διαχείριση ασφάλειας Printer στο Κέντρο ePrint. Όταν ενεργοποιείτε τις υπηρεσίες web, ο εκτυπωτής βρίσκεται σε κατάσταση ξεκλειδώματος, δηλ. όποιος γνωρίζει τη διεύθυνση email του εκτυπωτή μπορεί να προβεί σε εκτύπωση. Εάν είστε ο διαχειριστής του εκτυπωτή, μπορείτε να αλλάξετε την κατάσταση σε λειτουργία κλειδώματος, να προσαρμόσετε τη διεύθυνση ηλεκτρονικού ταχυδρομείου του εκτυπωτή σας ή να διαχειριστείτε την ασφάλεια Printer (θα χρειαστείτε τον κωδικό του εκτυπωτή και ένα λογαριασμό στο HP Connected. Ελέγξτε τη διαθεσιμότητα στην περιοχή σας).

Дополнительно: Управление безопасностью принтера Printer в HP Connected. При включении веб-служб принтер переходит в разблокированный режим, то есть все, кому известен адрес эл. почты принтера, могут отправлять на него задания печати. Если вы являетесь администратором принтера, вы можете перевести его в состояние блокировки, изменить адрес электронной почты принтера или изменить настройки безопасностью Printer (необходимы код принтера и учетная запись в HP Connected. Проверьте доступность в своем регионе).

İsteğe bağlı: HP Connected'da Printer güvenliğini yönetme. Web hizmetlerini etkinleştirdiğinizde, yazıcı kilidi açık moddadır. Bu, yazıcının e-posta adresini bilen herkesin baskı alabileceği anlamına gelir. Yazıcı yöneticisiyseniz, durumu kilit modu olarak değiştirebilir, yazıcınızın e-posta adresini özelleştirebilir veya Printer güvenliğini yönetebilirsiniz (yazıcı koduna ve HP Connected'de bir hesaba ihtiyacınız olacaktır. Bölgenizin uygunluğunu kontrol edin).

Volitelně: Správa zabezpečení e-tiskárny v nástroji HP Connected. Po povolení webových služeb bude tiskárna odemčena. Znamená to, že z ní mohou tisknout všichni uživatelé, kteří znají e-mailovou adresu tiskárny. Pokud jste správce tiskárny, můžete změnit stav na uzamknutý režim, upravit e-mailovou adresu tiskárny nebo spravovat zabezpečení e-tiskárny (Potřebujete kód tiskárny a účet služby HP Connect. Zkontrolujte, zda je služba ve vaší oblasti dostupná.)

Opcjonalnie: Zarządzanie bezpieczeństwem drukarki w sieci w usłudze HP Connected. Podczas włączania usług internetowych drukarka jest odblokowana. Oznacza to, że może na niej drukować każdy, kto zna jej adres e-mail. Jeśli jesteś administratorem drukarki, możesz zmienić stan na tryb blokady, dostosować adres e-mail drukarki oraz zarządzać jej bezpieczeństwem w sieci. Konieczny będzie kod drukarki i konto w serwisie HP Connected. Sprawdź dostępność usługi w Twoim regionie.

Voliteľné: Spravovanie zabezpečenia služby Printer na lokalite HP Connected. Keď povolíte webové služby, tlačiareň je v odomknutom režime. To znamená, že každý, kto pozná e-mailovú adresu tlačiarne, na nej môže tlačiť. Ak ste správca tlačiarne, môžete zmeniť stav na zamknutý režim, prispôsobiť e-mailovú adresu tlačiarne či spravovať zabezpečenie služby Printer. (Budete potrebovať kód tlačiarne a konto na lokalite HP Connected. Skontrolujte dostupnosť vo svojej krajine/ regióne.).

Қосымша: Printer қауіпсіздігін HP Connected орталығында басқару. Веб-қызметтер қосылған кезде, принтер ашық режимде болып, принтердің электрондық пошта мекенжайын білетін барлық адамның басып шығара алатынын білдіреді. Егер құлыптау режиміне өзгертетін принтер әкімшісі болсаңыз, принтердің электрондық поштасы мекенжайын реттеңіз немесе Printer қауіпсіздігін басқарыңыз. (HP қосу ішінен принтер коды және тіркелгі керек. Аудан қолжетімділігін тексеріңіз).

Додатково: керування захистом принтера в програмі HP Connected. Якщо ви ввімкнути веб-служби, принтер працює в розблокованому режимі. Усі, хто знає адресу електронної пошти принтера, можуть надсилати завдання до друку. Якщо ви адміністратор принтера, то можете змінити режим принтера на заблокований, змінити його адресу електронної пошти або параметри захисту. Для цього вам потрібен код принтера та обліковий запис HP Connected. Перевірте наявність у вашому регіоні).

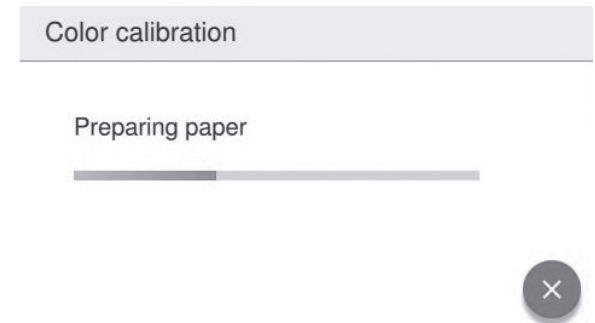

Du kan nu, eller på et senere tidspunkt, farvekalibrere den papirtype, du har tænkt dig at bruge i printeren. Det anbefales at farvekalibrere for at opnå en nøjagtig farveudskrivning. Det kan startes fra frontpanelets  $\mathbb{S}$  > farvekalibrering.

Μπορείτε τώρα, ή και αργότερα, να πραγματοποιήσετε βαθμονόμηση των χρωμάτων για τον τύπο χαρτιού που πρόκειται να χρησιμοποιήσετε στον εκτυπωτή. Η βαθμονόμηση χρωμάτων συνιστάται για ακριβή εκτύπωση των χρωμάτων. Μπορεί να ανοίξει από τον μπροστινό πίνακα: > color calibration (βαθμονόμηση χρωμάτων).

Теперь (или позже) можно произвести цветовую калибровку того типа бумаги, который планируется использовать в принтере. Цветовая калибровка рекомендуется для точной цветопередачи при цветной печати. Можно запустить с передней панели  $\mathbb{S}$  > калибровка цвета.

Yazıcıda kullanmayı düşündüğünüz kağıt türünün renk ayarını hemen veya daha sonra yapabilirsiniz. Renkli baskının doğru yapılabilmesi için renk ayarı yapılması tavsiye edilir. Ön paneldeki > renk kalibrasyonu öğeleri seçilerek başlatılabilir.

Nyní můžete provést kalibraci barev pro typ papíru, který chcete v tiskárně používat. Kalibraci lze provést také později. Kalibrace barev se doporučuje pro zajištění přesného barevného tisku. Lze ji spustit z předního panelu kliknutím na  $\Box$  > color calibration (Kalibrace barev).

W tym momencie lub nieco później możesz przeprowadzić kalibrację kolorów dla rodzaju papieru, na którym będą wykonywane wydruki. Zaleca się przeprowadzenie kalibracji w celu uzyskania wiernego odwzorowania kolorów wydruku. Można ją uruchomić, wybierając na panelu przednim  $ikone$   $\geq$  > a następnie opcję kalibracji kolorów.

Teraz alebo neskôr môžete vykonať farebnú kalibráciu typu papiera, ktorý plánujete v tlačiarni používať. Kalibrácia farieb sa odporúča kvôli vernosti farebnej tlače. Spustenie je možné z predného panela **en** > color calibration (kalibrácia farby).

Өнімнің қолданатын қағаз түрінің түсті калибрлеуін қазір немесе кейінірек таңдай аласыз. Түсті калибрлеу нақты түсті басып шығару үшін қолдануға кеңес беріледі. Оны алдыңғы панельдің > түсті калибрлеу тармағынан бастауға болады.

Можна зараз або будь-коли пізніше виконати калібрування кольорів для типу паперу, який ви плануєте використовувати з виробом. Калібрування кольорів рекомендовано для точного друку кольорів. Це можна зробити на передні панелі  $\Box$  > color calibration (калібрування кольорів).

**DA** 

RU

CS

TR

PL

SK

KK

UK

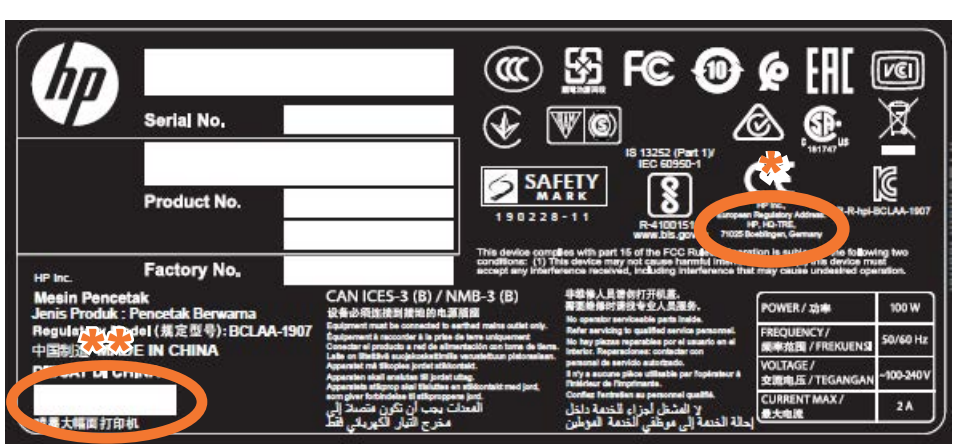

\* адрес HP \*\*Дата изготовления

\* HP мекенжайы \*\*Өндіру күні

## **DA**

© Copyright 2019 HP Development Company, L.P.

Oplysningerne indeholdt heri kan ændres uden varsel. De eneste garantier for HP's produkter og serviceydelser er angivet i de udtrykkelige garantierklæringer, der følger med sådanne produkter og serviceydelser. Intet heri må fortolkes som en yderligere garanti. HP er ikke erstatningspligtig i tilfælde af tekniske unøjagtigheder eller typografiske fejl eller manglende oplysninger i denne vejledning.

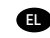

#### © Copyright 2019 HP Development Company, L.P.

Οι πληροφορίες που περιέχονται στο παρ ό ν υπ ό κεινται σε αλλαγή χωρίς προηγο ύ μενη ειδοποίηση. Οι εγγυήσεις για τα προ ϊό ντα και τις υπηρεσίες της HP αναφέρονται μ ό νο σ τις ρητές δηλ ώ σεις εγγ ύ ησης που παρέχονται μαζί με τα εκ άστοτε προ ϊό ντα και υπηρεσίες. Κανένα τμήμα του παρ ό ντ ος δεν πρέπει να θεωρηθεί ό τι αποτελεί συμπληρωματική ε γγ ύ ηση. Η HP δεν φέρει καμία ευθ ύ νη για τεχνικά ή συντα κτικά σφάλματα ή παραλείψεις στον παρ ό ντα οδηγ ό.

# **RU**

© HP Development Company, L.P., 2019 г.

Данные, приведенные в настоящем документе, могут б ыть изменены без предварительного уведомления. Усл овия гарантии на продукцию и услуги HP определяются гарантийными талонами, предоставляемыми вместе с соответствующими продуктами и услугами. Никакая ча сть настоящего документа не может рассматриваться в качестве основания для дополнительных гарантийных обязательств. Компания HP не несет ответственности за технические и грамматические ошибки и неточности, которые могут содержаться в данном документе.

# TR

© Telif Hakkı 2019 HP Development Company, L.P.

Bu belgede yer alan bilgiler önceden haber verilmeksizin değiştirilebilir. HP ürünleri ve hizmetlerine ilişkin garantiler, bu ürünler ve hizmetlerle birlikte gelen açık garanti beyanlarında belirtilmiştir. Bu belgede yer alan hiçbir şey ek garanti olarak yorumlanamaz. HP, bu belgede yer alan teknik hata veya redaksiyon hatası ve eksikliklerinden sorumlu tutulamaz.

# CS

© Copyright 2019 HP Development Company, L.P.

Informace v tomto dokumentu mohou být změněny bez předchozího upozornění. Jediné záruky poskytované k produktům a službám společnosti HP jsou výslovně uvedeny v prohlášeních o záruce, která se dodávají společně s těmito produkty a službami. Žádné z informací uvedených v tomto dokumentu nemohou sloužit jako podklad pro vyvození dalších záruk. Společnost HP nenese odpovědnost za případné technické či redakční chyby ani opomenutí v tomto dokumentu.

# $\bullet$

© Copyright 2019 HP Development Company, L.P.

Informacje zawarte w niniejszym dokumencie mogą ulec zmianie bez uprzedzenia. Jedyna gwarancja, jakiej udziela się na produkty i usługi firmy HP, znajduje się w dołączonych do nich warunkach gwarancji. Żaden zapis w niniejszym doku mencie nie może być interpretowany jako gwarancja dodatkowa. Firma HP nie ponosi odpowiedzialności za ewentualne błędy techniczne czy redakcyjne występujące w niniejszym dokumencie.

**SK** 

© Copyright 2019 HP Development Company, L.P.

Informácie nachádzajúce sa v tomto dokumente sa môžu zmeniť bez predchádzajúceho upozornenia. V záruke dodanej spolu s produktmi a službami spoločnosti HP sú uvedené výlučne vyhlásenia o záruke týkajúce sa týchto produktov a služieb. Žiadne informácie uvedené v tejto príručke nemožno považovať za dodatočnú záruku. Spoločnosť HP nie je zodpovedná za technické ani redakčné chyby či opomenutia v tejto príručke.

# (KK)

© Copyright 2019 HP Development Company, L.P.

Бұл жерде қ амтыл ғ ан а қ парат ескертус і з ө згерт і лу і м ү мк і н. Тек НР ө н і мдер і мен қ ызметтер і н ің кеп і лд і ктер і ғ ана осындай ө н і мдермен ж ә не қ ызметтермен б і рге келет і н т і келей кеп і лд і к м ә л і мдемелер і нде жариялан ады. М ұ нда ғ ы а қ парат қ осымша кеп і лд і к рет і нде т ү с і н і лмеу і ти і с . HP компаниясы осында бар техникалы қ не редакторлы қ қ ателерге немесе а қ паратты ң жо қ ты ғ ына жауапты болмайды.

# **UK**

© Copyright 2019 HP Development Company, L.P.

Відомості, які містяться в цьому документі, можуть бути змінені. Єдиними гарантіями на вироби та послуги HP є ті, що викладено в недвозначних гарантійних заявах, які супроводжують такі вироби та послуги. Жодна інформація, що міститься в цьому документі, не може бути витлумачена як така, що містить додаткові гарантійні зобов'язання. Компанія НР не несе відповідальності за технічні чи редакторські помилки або опущення, які містяться в цьому документі.